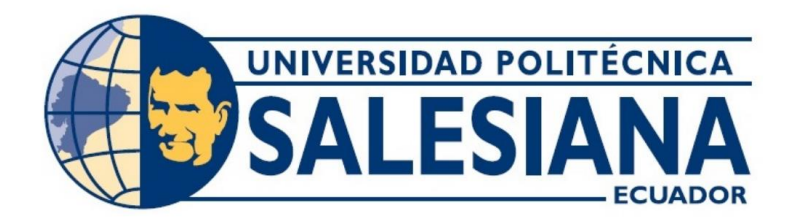

# **UNIVERSIDAD POLITÉCNICA SALESIANA SEDE GUAYAQUIL CARRERA DE ELECTRÓNICA Y AUTOMATIZACIÓN**

# DISEÑO E IMPLEMENTACIÓN DE UN SISTEMA DE ACCESO PEATONAL MEDIANTE RECONOCIMIENTO FACIAL UTILIZANDO TEACHABLE MACHINE

Trabajo de Titulación previo a la obtención del Título de Ingeniero en Electrónica

## **AUTOR(ES):** DARIO JAVIER PILAY RIOS JONATHAN ANDRÉS ALBAN GÓMEZ

**TUTOR:** PhD. VICTOR MANUEL HUILCAPI SUBIA.

Guayaquil – Ecuador 2024

## CERTIFICADO DE RESPONSABILIDAD Y AUTORÍA DEL TRABAJO DE **TITULACIÓN**

Nosotros, Darío Javier Pilay Ríos con documento de identificación Nº 0930544481 y Jonathan Andrés Albán Gómez con documento de identificación Nº 0931695662, manifestamos que:

Somos los autores y responsables del presente trabajo; y, autorizamos a que sin fines de lucro la Universidad Politécnica Salesiana pueda usar, difundir, reproducir o publicar de manera total o parcial el presente trabajo de titulación

Guayaquil, 5 de febrero del año 2024.

Atentamente,

Darío Javier Pilay Ríos 093054448-1

an Gómez. Jonathal 093169566-2

## CERTIFICADO DE CESIÓN DE DERECHOS DE AUTOR DEL TRABAJO DE TITULACIÓN A LA UNIVERSIDAD POLITÉCNICA SALESIANA

Nosotros, Darío Javier Pilay Ríos con documento de identificación Nº 0930544481 y Jonathan Andrés Albán Gómez con documento de identificación Nº 0931695662, expresamos nuestra voluntad y por medio del presente documento cedemos a la Universidad Politécnica Salesiana la titularidad sobre los derechos patrimoniales en virtud de que somos los autores del Proyecto Técnico: "Diseño e implementación de un sistema de acceso peatonal mediante reconocimiento facial utilizando Teachable Machine", el cual ha sido desarrollado para optar por el título de: Ingeniero en Electrónica, quedando la Universidad facultada para ejercer plenamente los derechos cedidos anteriormente.

En concordancia con lo manifestado, suscribimos este documento en el momento que hacemos la entrega del trabajo final en formato digital a la Biblioteca de la Universidad Politécnica Salesiana.

Guayaquil, 5 de febrero del año 2024.

Atentamente,

Darío Javier Pilay Ríos

093054448-1

Jonathan Andrés Albán Gómez.

093169566-2

## CERTIFICADO DE DIRECCIÓN DEL TRABAJO DE TITULACIÓN

Yo, Victor Manuel Huilcapi Subia con documento de identificación Nº 0917206294, docente de la Universidad Politécnica Salesiana, declaro que bajo mi tutoría fue desarrollado el trabajo de titulación: DISEÑO E IMPLEMENTACIÓN DE UN SISTEMA DE ACCESO PEATONAL MEDIANTE RECONOCIMIENTO FACIAL UTILIZANDO TEACHABLE MACHINE, realizado por Darío Javier Pilay Ríos con documento de identificación Nº 0930544481 y Jonathan Andrés Albán Gómez con documento de identificación Nº 0931695662, obteniendo como resultado final el trabajo de titulación bajo la opción de Proyecto Técnico que cumple con todos los requisitos determinados por la Universidad Politécnica Salesiana.

Guayaquil, 5 de febrero del año 2024.

Atentamente,

Manuel Huilcapi Subia PhD.

0917206294

### **DEDICATORIA**

Este gran logro se lo dedico primero a Dios, a mis padres, hermanos que siempre estuvieron apoyándome en todo momento incondicional y enseñarme a nunca rendirme a pesar de la circunstancia, El esfuerzo y a la dedicación en la que me inculcaron siempre, hoy se los dedico.

Darío Pilay R.

A Dios, mis padres y hermana, que han sido mi pilar fundamental, les agradezco por todo su apoyo y la oportunidad de poder estudiar para que pueda estar aquí donde estoy ahora, a mi tutor de tesis el Ing. Víctor Huilcapi, a las personas que colaboraron de una u otra forma para la realización de este trabajo.

Jonathan Albán G.

## **AGRADECIMIENTO**

Este trabajo realizado con esfuerzo por varios meses está Dedicado a mis Padres, hermana, familiares y amigos. Jonathan Albán G.

Agradezco a Dios por darme sabiduría y entendimiento en todo momento, A mis padres que siempre estuvieron apoyándome a pesar del tiempo y las circunstancias, A mi compañero de titulación porque a pesar de muchas dificultades que se nos presentaron siempre nos levantábamos para poder seguir adelante en nuestra meta y por último a mi tutor el Ingeniero Víctor Huilcapi que siempre estuvo ayudándonos y guiándonos para poder cumplir el objetivo. Darío Pilay R.

#### **Resumen**

En Ecuador, se observa claramente el cambio de los métodos convencionales de gestión de acceso hacia soluciones tecnológicas más avanzadas. Actualmente, el acceso peatonal no proporciona la seguridad necesaria para entrar a la zona comunitarias que cuentan con portones, lo que significa que existe la posibilidad de robo de identidad durante el ingreso y salida.

El propósito de nuestro trabajo de titulación es crear un sistema de gestión de acceso. que que asegure un elevado nivel de protección para que los peatones pudieran acceder a una ubicación específica, aprovechando lo último en tecnología en lugar de depender de la biometría convencional y prevenir cualquier posible violación de la seguridad, además brindar protección las 24 horas.

Utilizando diferentes tipos de técnicas para el reconocimiento de rostros como Holísticas donde se incorporan diversas imágenes en un repositorio de datos con la posterior finalidad de compáralas con la imagen de entrada en tiempo real extrayendo características físicas y rasgos que representan un vector de peso que determinara si la identidad del sujeto coincide, Además de evaluar la textura de la piel, esta técnica se centra en la apariencia y analiza el espacio. Estas metodologías pueden aplicarse sin dificultad a imágenes de baja resolución o calidad deficiente; no obstante, se necesitará un número adecuado mayor de muestra, nuestro objetivo principal es crear un sistema de acceso peatonal mediante que utilice capacidades de reconocimiento facial.

Adicionalmente, se dispondrá de un servidor que albergará un repositorio de datos destinado a administrar la información de los usuarios, tales como nombre, apellidos, teléfono, correo, dirección, edad, junto con el registro de la hora de ingreso y salida, junto con las observaciones correspondientes, dando acceso a los datos de los dispositivos que regula en cualquier momento o ubicación. Como resultado, los usuarios reciben soluciones de autenticación sencillas y se prioriza su seguridad.

**Palabras Claves**: Gestión de Acceso, Registro, Almacenamiento de Datos, Identificación Facial.

#### **Summary**

In Ecuador, there is a clear shift from conventional access management methods to more advanced technological solutions. Currently, pedestrian access does not provide necessary security to enter the gated community area, which means that there is the possibility of identity theft during entry and exit.

The purpose of our degree work is to create an access management system that ensures a high level of protection for pedestrians to access a specific location, taking advantage of the latest technology instead of relying on conventional biometrics and prevent any possible security breach, also, provide 24-hour protection.

Using different types of techniques for face recognition such as Holistic where different images are incorporated into a data repository with the later purpose of comparing them with the input image in real time extracting physical characteristics and features that represent a weight vector that will determine if the subject's identity matches. In addition, assessing skin texture, this technique focuses on appearance and analyzes space. These methodologies can be applied without difficulty to low resolution or poor-quality images. However, an adequate number of samples will be needed, our main objective is to create a pedestrian access system using facial recognition capabilities.

Additionally, there will be a server that will house a data repository to manage users information, such as name, surnames, telephone, mail, address, age, along with the registration of the time of entry and exit, along with the corresponding observations, giving access to the data of the devices that regulates at any time or location. As a result, users receive simple authentication solutions, and their security is prioritized.

**Keywords:** Access management, registration, data storage, facial identification.

## ÍNDICE DE CONTENIDO

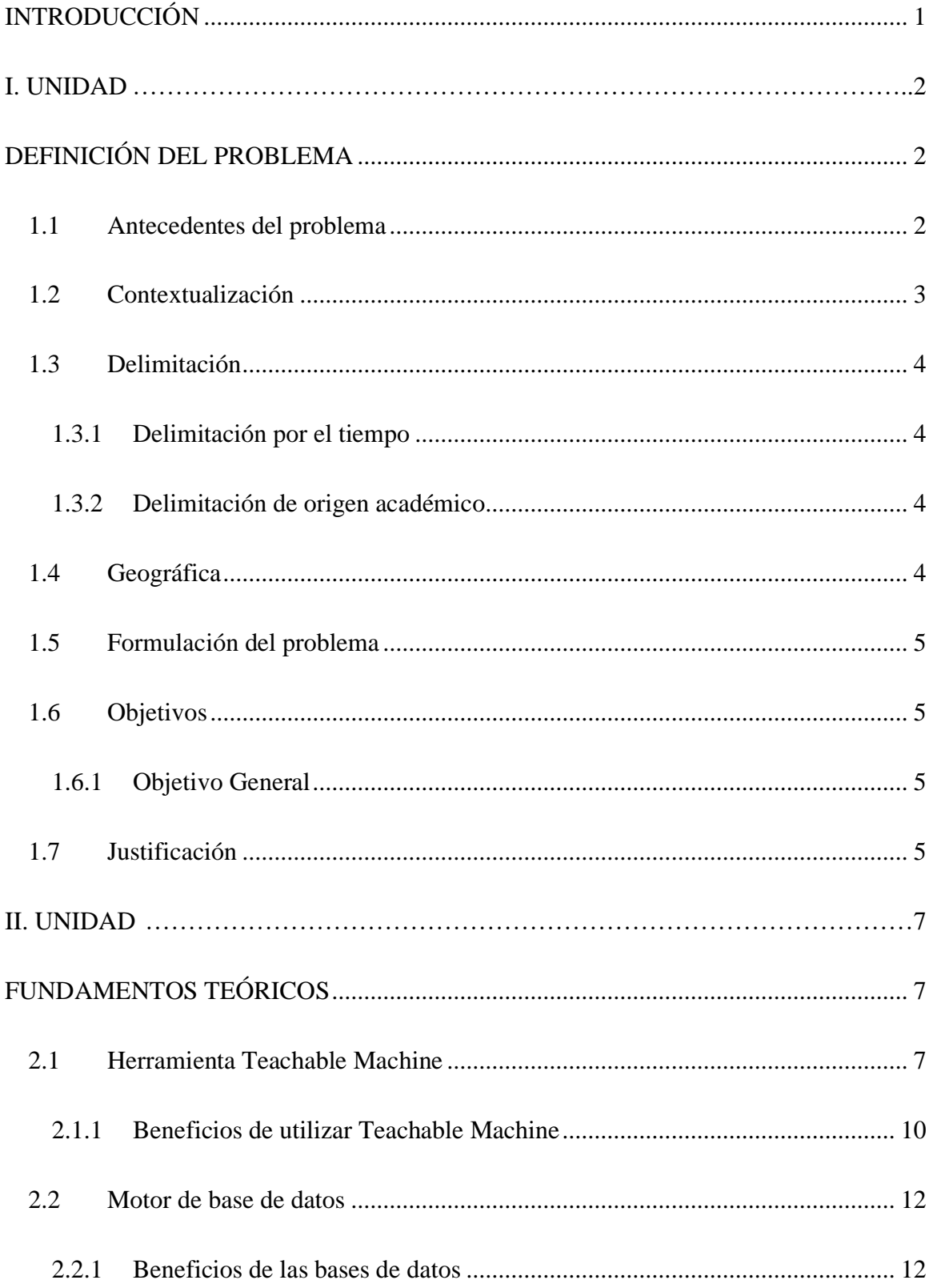

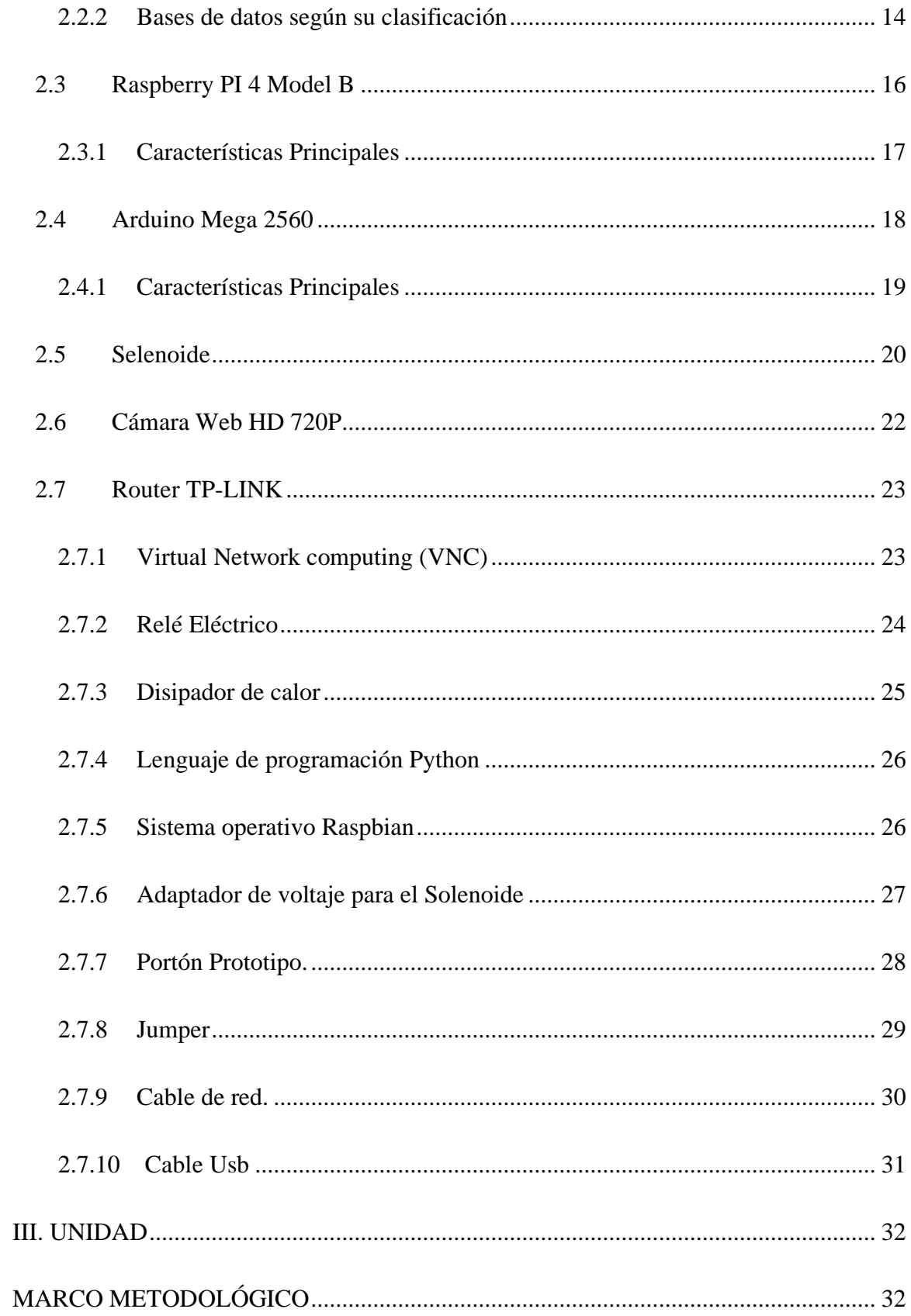

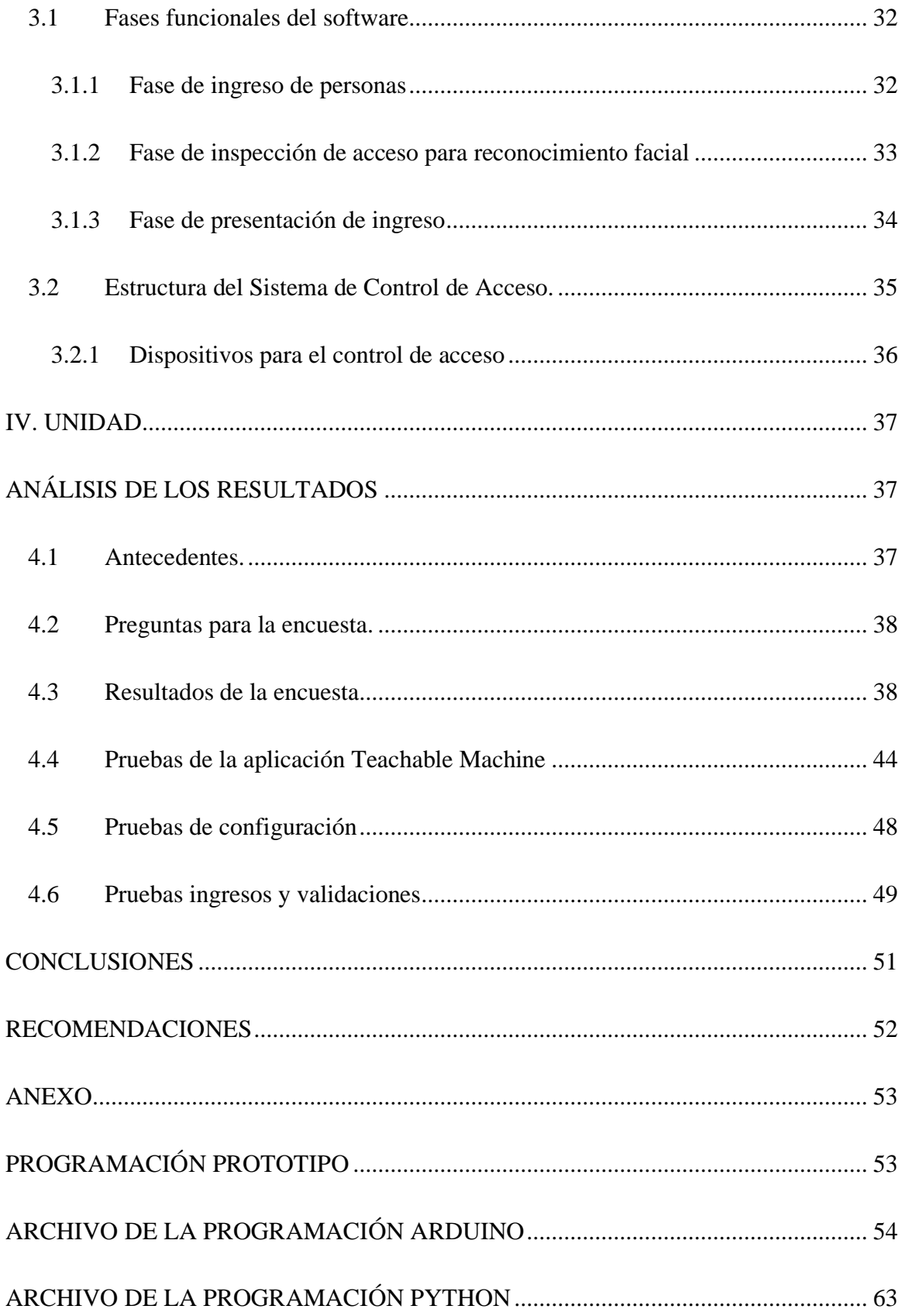

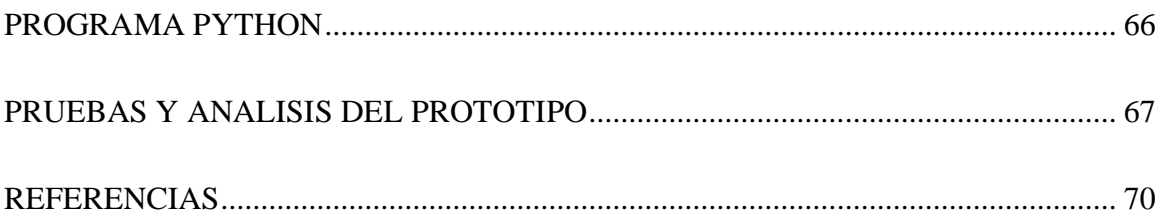

# Índice de Figuras

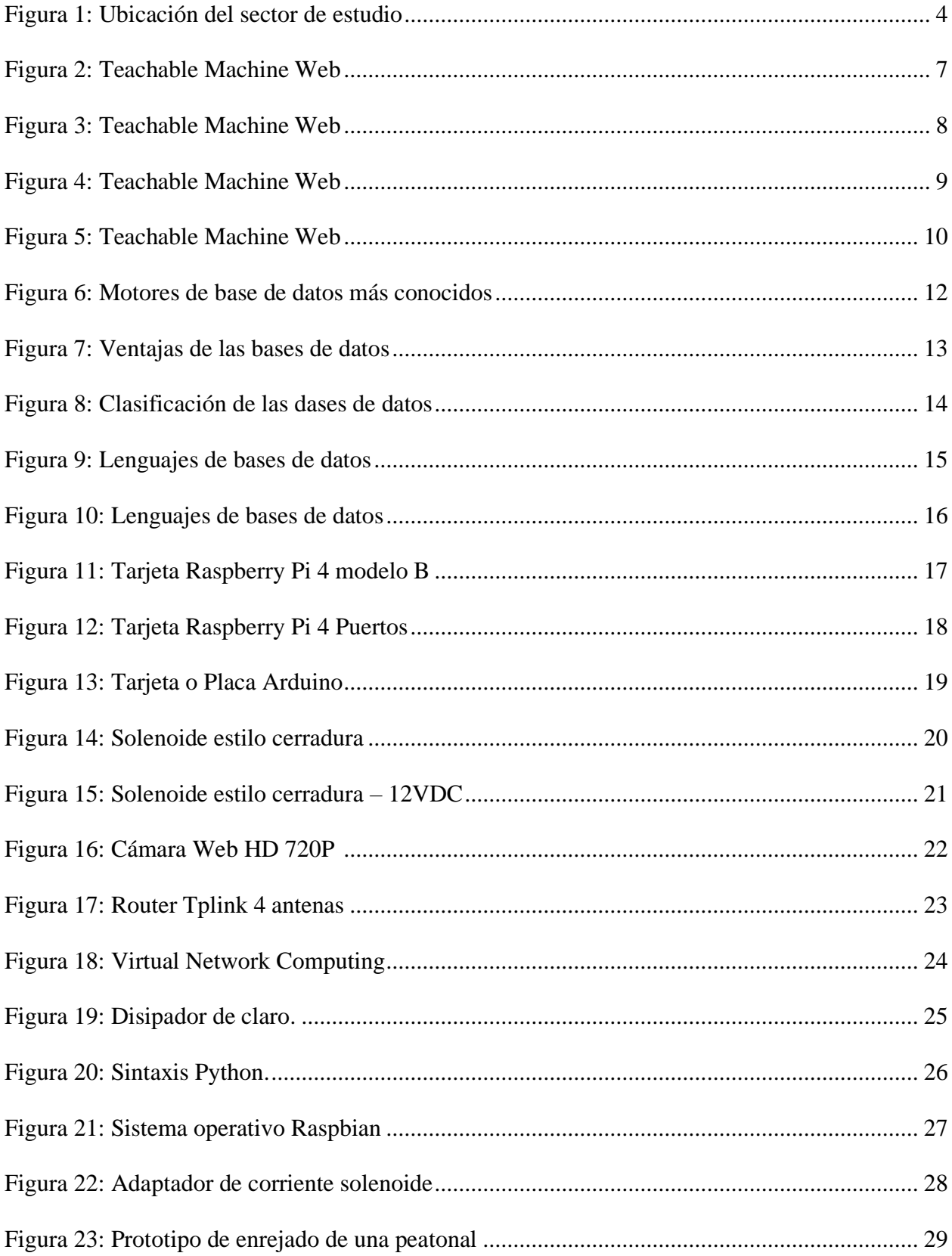

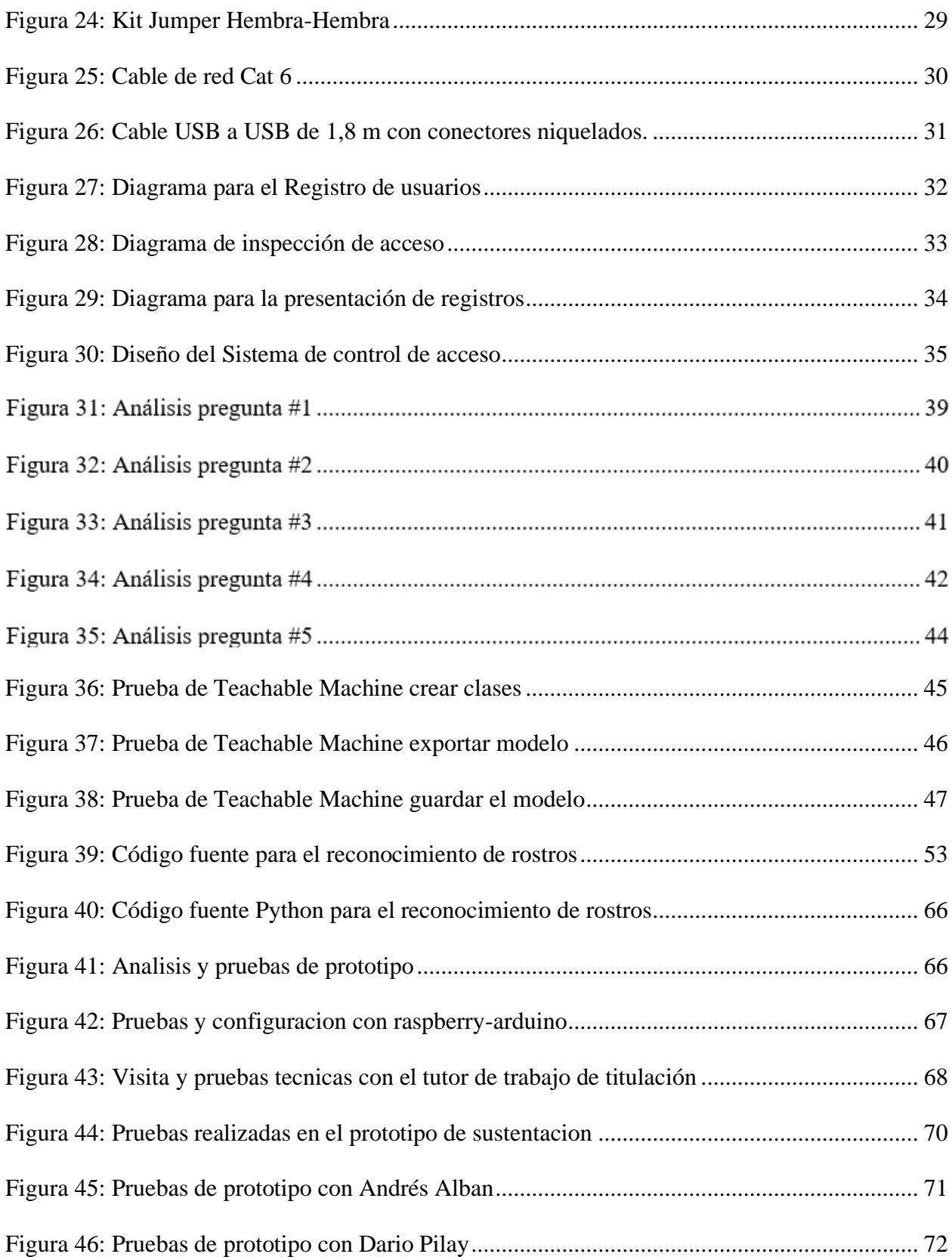

# **Índice de Tablas**

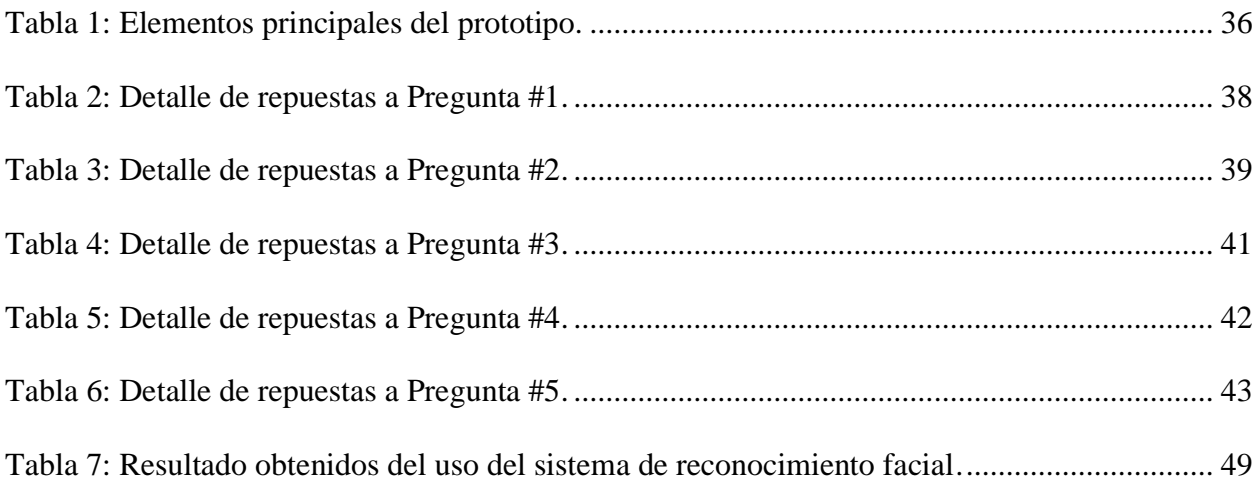

### **INTRODUCCIÓN**

<span id="page-15-0"></span>Las aplicaciones del reconocimiento facial han generado interés en diversos campos incluyendo temas laborales, seguridad ciudadana y control de acceso. Mediante el uso de sistemas que incorporan esta tecnología, las organizaciones pueden desarrollar estrategias de marketing evaluando los rostros de los clientes.

El reconocimiento de delincuentes conocidos o sospechosos también es posible gracias a esta tecnología (Cadena, Montaluisa, Flores, Chancúsig, & Guaypatín, 2017).

Los sistemas biométricos tienen la capacidad de identificar individuos a través de distintas partes del cuerpo humano, imitando el proceso cognitivo involucrado en el reconocimiento humano de sus pares (Scarel & Müller, 2010). Donde entra en juego el estudio de la biometría, y la tecnología continúa avanzando, es en las mediciones y análisis de datos biológicos como huellas de manos, iris y voces. Estos sistemas ofrecen muchas posibilidades, como mejorar la seguridad pública, permitir la verificación de usuarios en instituciones financieras e incluso publicidad inteligente (Andrejevic & Selwyn, 2020).

Este proyecto de titulación posee una división en cuatro unidades, los cuales se explican brevemente de la siguiente manera.

En la **unidad 1**: Todo el trasfondo de este proyecto tecnológico es muy detallado y muestra la importancia de implementar sistemas de acceso mediante reconocimiento facial. En este ámbito se define el propósito, la justificación y las líneas generales del estudio.

La **unidad 2**: Sintetizar los contextos previos desde la perspectiva de varios escritores, abarcando todos los principios teóricos. y científicos de los conceptos estudiadas para este proyecto.

En la **unidad 3** Se aborda todo lo relacionado con la metodología utilizada y se detallan los niveles del estudio, los cuales consisten en parámetros descriptivos debido a la naturaleza de las variables. Además, se determinaron parámetros para la elaboración de datos procedentes tanto de fuentes principales como alternas.

Finalmente, la **unidad 4** Proporciona el análisis de los resultados obtenidos utilizando herramientas estadísticas como tablas y gráficos de Excel. También concluye con las deducciones y sugerencias desarrolladas durante la realización de este proyecto.

## **I. DEFINICIÓN DEL PROBLEMA**

#### <span id="page-16-1"></span><span id="page-16-0"></span>**1.1 Antecedentes del problema**

La Peatonal de la Floresta 1 Tercera 10 S-E actualmente cuenta con 2 portones, uno en cada extremo de la entrada, y es hogar de unas 15 familias, por donde pasan más de 10 personas cada día saliendo de la calle peatonal. Antes, debido a los problemas mencionados en el artículo del boletín El Universo de la localidad de Guayaquil bajo el título "Residentes de los 10 distritos de Guayaquil y Punta Durán", las calles peatonales mencionadas no contaban con una aplicación o sistema de control de acceso que permitiera a los residentes ingresar a sus viviendas mediante un software de reconocimiento, por lo que evitando el uso de control de acceso físico. seguridad, mejores servicios y solidaridad comunitaria como sus metas para 2024 (EL UNIVERSO, 2023).

En su proyecto de investigación denominado "Procesamiento de imágenes digitales", demostró que cuando la Ranger 7 transmitió imágenes de la Luna al Jet Propulsion Laboratory en 1964, estas imágenes fueron corregidas y mejoradas mediante procesamiento informático. Estas técnicas iniciales forman la base para mejoras continuas en las técnicas de reconstrucción y mejora de imágenes. Este perfeccionamiento es significativo porque marca el comienzo de una nueva era de imágenes y mejoras que permitirá a los humanos comprender y apreciar todo lo mejor el universo que está a nuestro alrededor. Por tanto, se puede decir que el proceso de mejora de calidad y utilización de tecnologías de procesamiento de imágenes digitales es fundamental en la investigación científica. Diversos algoritmos para el sistema de acceso facial, como Face Recognition, FaceNet, OpenFace, y otros más. (Domínguez, 1996), se destacan por su capacidad distintiva para identificar el rostro del usuario basándose en una o varias imágenes, cargando y adaptando así el sistema de manera personalizada.

Además de la destacada función de reconocimiento facial previamente mencionada, varios algoritmos incluyen modelos para la detección de la edad y las emociones. Un ejemplo reconocido es DeepFace, capaz de identificar diversas emociones del usuario y determinar si se encuentra Contento, enfadado, sorprendido o entristecido. Esta técnica ha sido implementada en la plataforma de Facebook (Serengil & Ozpinar, 2020).

La proyecto titulado "Diseño de un sistema de control de acceso con reconocimiento facial respaldado por técnicas de aprendizaje profundo" fue desarrollada por el estudiante Muñoz Vega, quien reconoció la eficacia del modelo FaceNet. ofrece mejores resultados en términos de rendimiento y precisión. en el reconocimiento facial, también se implementan algoritmos antispoofing sobre la marcha para predecir correctamente rostros tanto reales como falsos. (Muñoz Vega, 2021).

En este estudio, se presenta la "Creación e instalación de un sistema de seguridad integrado para controlar el ingreso de vehículos y la entrada a áreas residenciales mediante el uso de visión artificial y chatbots". Se destaca que la red neuronal MobileNet facilita la generación de aprendizaje recurrente para un rendimiento óptimo de la red neuronal. En la actualidad, los relojes biométricos cuentan con funciones de reconocimiento facial o de huellas dactilares. pueden almacenar y registrar la asistencia de las personas en el sistema durante el horario laboral fijo y generar informes guardados para la transferencia manual de datos. (Navas y Obando, 2021)

#### <span id="page-17-0"></span>**1.2 Contextualización**

En términos de seguridad, los sistemas de reconocimiento facial se consideran altamente confiables porque el uso de claves o tarjetas de acceso puede ser riesgoso debido a la susceptibilidad a la piratería o la clonación, a diferencia de los sistemas basados en biometría (Motato & Loaiza, 2009).

Por tanto, estas tecnologías se utilizan cada vez más en diversos campos. Los desarrollos recientes han requerido proyectos de investigación que apuntan a identificar, analizar y probar sistemáticamente los sistemas de reconocimiento facial comerciales y de código abierto disponibles. El evento está dirigido a universidades inteligentes de alta tecnología, ya que se benefician de la tecnología de identificación facial. El propósito principal del diseño es fortalecer la seguridad mediante el establecimiento de un controlado acceso peatonal. El principal motivo de esta medida es frenar el robo y otras actividades delictivas y al mismo tiempo proteger a los peatones.

### <span id="page-18-0"></span>**1.3 Delimitación**

El proyecto únicamente está sujeto a los criterios del procedimiento para alcanzar el título de ingeniero en electrónica, sujetos a condiciones específicas. que se establecen a continuación:

### **1.3.1 Delimitación por el tiempo**

<span id="page-18-1"></span>La duración habitual del proyecto es de aproximadamente cinco meses, con posibilidad de prórroga hasta seis meses a partir de la fecha del visto bueno emitido por las instancias académicas del programa académico de Ingeniería en Electrónica.

### **1.3.2 Delimitación de origen académico**

<span id="page-18-2"></span>El propósito del dispositivo de reconocimiento de rostro es buscar y presentar a los estudiantes la posibilidad de diseñar e implementar un dispositivo que utiliza Recursos disponibles como Teachable machine y software de código abierto que facilitan el reconocimiento facial mediante la utilización del sistema y plataforma de datos, posibilitando el desarrollo de la información aprendida durante el transcurso de la carrera académica en la Universidad Politécnica Salesiana.

### <span id="page-18-3"></span>**1.4 Geográfica**

El sitio geográfico donde se sitúa el presente estudio es en la 3era peatonal 10 S-E que se halla ubicada en la urbe portuaria de Guayaquil, ubicada en la zona sur. de la Ciudadela Floresta.

<span id="page-18-4"></span>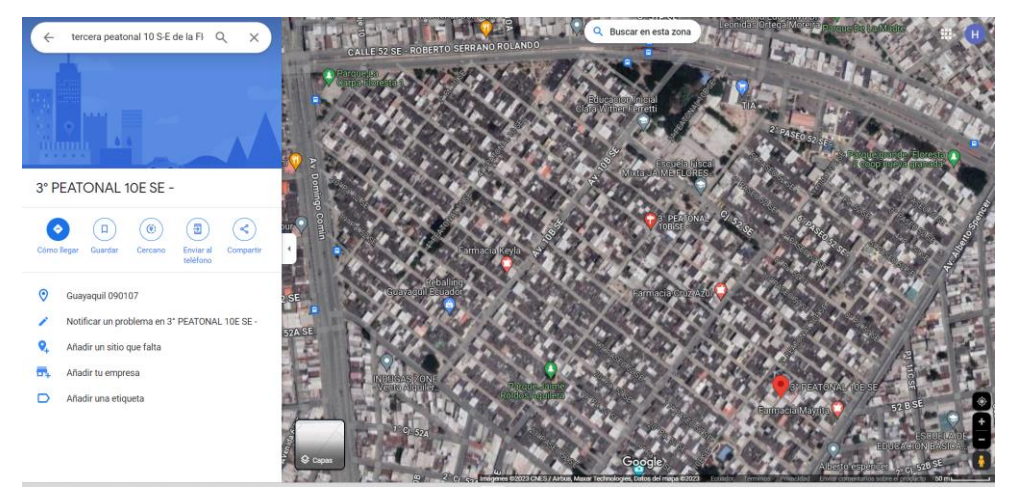

**Figura 1:** Ubicación del sector de estudio **(Google Maps, 2023)**

#### <span id="page-19-0"></span>**1.5 Formulación del problema**

*¿Cómo la implementación de un sistema de gestión de acceso peatonal mediante reconocimiento facial utilizando Teachable Machine podría contribuir a optimizar el acceso y la seguridad ciudadana?*

#### <span id="page-19-2"></span><span id="page-19-1"></span>**1.6 Objetivos**

### **1.6.1 Objetivo General**

Diseñar e implementar un sistema de acceso peatonal mediante reconocimiento facial utilizando Teachable Machine.

#### Objetivos Específicos

- Recolectar las imágenes necesarias que servirán para la identificación de cada morador que viva en la peatonal.
- Generar y entrenar un algoritmo basado en inteligencia artificial para obtener el modelo de autentificación de los usuarios.
- Implementar el prototipo de aprendizaje automático en un ordenador Rasberry Pi mediante el uso de una cámara web para la autentificación de usuarios.

#### <span id="page-19-3"></span>**1.7 Justificación**

En el tema propuesto tiene como justificación contribuir a los residentes de la peatonal a tener un acceso seguro y aplicar la cognición adquirida a lo largo de los años de estudio académico, este proyecto de titulación tiene como principio evitar una vulnerabilidad y brindar mayor confianza en la seguridad de la peatonal.

Basándose en los atributos físicos únicos, permanentes y no compartibles de la forma humana, las técnicas de identificación biométrica han demostrado ser fiables a efectos de identificación. Por esta razón, un sistema de acceso de peatones que dependa del reconocimiento facial podría crear una sensación de seguridad y tranquilidad entre quienes están a cargo. Saber que sólo las personas autorizadas tienen entrada y, por tanto, tránsito de peatones dentro del sector de la Floresta I, puede resultar beneficioso. Además, las ventajas del almacenamiento de datos pueden mejorar la seguridad en el sector peatonal 10 S-E. El acceso a la información, junto con procesos eficientes, permitirá la generación rápida de informes y consultas para propietarios y familiares cuando sea necesario. Esto resultará valioso a medida que la comunidad reconozca el progresivo crecimiento de la información. Las tareas que antes requerían más tiempo ahora se simplificarán para completarse más rápido.

Para abordar el robo de identidad, el actual proyecto de titulación incorporará una herramienta llamada Teachable Machine, que tiene la capacidad de diferenciar entre datos biométricos auténticos y artificiales por sí solo. El mecanismo de detección se basa en el seguimiento de pequeños movimientos que se originan en el usuario, como sonreír, parpadear, asentir y mirar en varias direcciones, lo que aumenta aún más la complejidad de estos enfoques.

El objetivo de esta solución técnica es promover el uso de software modernos como el reconocimiento facial o dactilar, proporcionando a los usuarios mayor comodidad y seguridad y reduciendo la posibilidad de falsas alarmas. Los conocimientos básicos y los recursos necesarios para implementar dicho sistema a un costo mínimo a través de ingeniería interna están disponibles. Será una herramienta técnica adaptada al tamaño de la comunidad industrial, ya que el repositorio se podrá ampliar si hay más usuarios sin coste adicional.

Este proyecto de titulación propone innovaciones en varios ámbitos estratégicos donde se busca optimizar sus sistemas de vigilancia y control, registro del personal y de esta forma se adapten a las nuevas tecnologías, introduciendo un sistema de acceso de peatones con ayuda del reconocimiento facial, rápido, eficiente, asequible y, sobre todo, recomienda soluciones confiables para identificar y registrar personas.

## **II. FUNDAMENTOS TEÓRICOS**

## <span id="page-21-1"></span><span id="page-21-0"></span>**2.1 Herramienta Teachable Machine**

Es una herramienta que posibilita la creación y entrenamiento de modelos de movimientos. e imágenes de una manera accesible usando una cámara web o micrófono. Adicional también nos permite subir archivos que estén disponibles en nuestro ordenador o alojados en Google Drive. Como se muestra en la ilustración 3 (Oliveros, 2020).

Esto se muestra en la Figura 3 (Oliveros, 2020). En estos últimos años de adelantos tecnológicos, el reconocimiento facial se ha vuelto cada vez más popular y tiene multitud de aplicaciones en diversos campos.

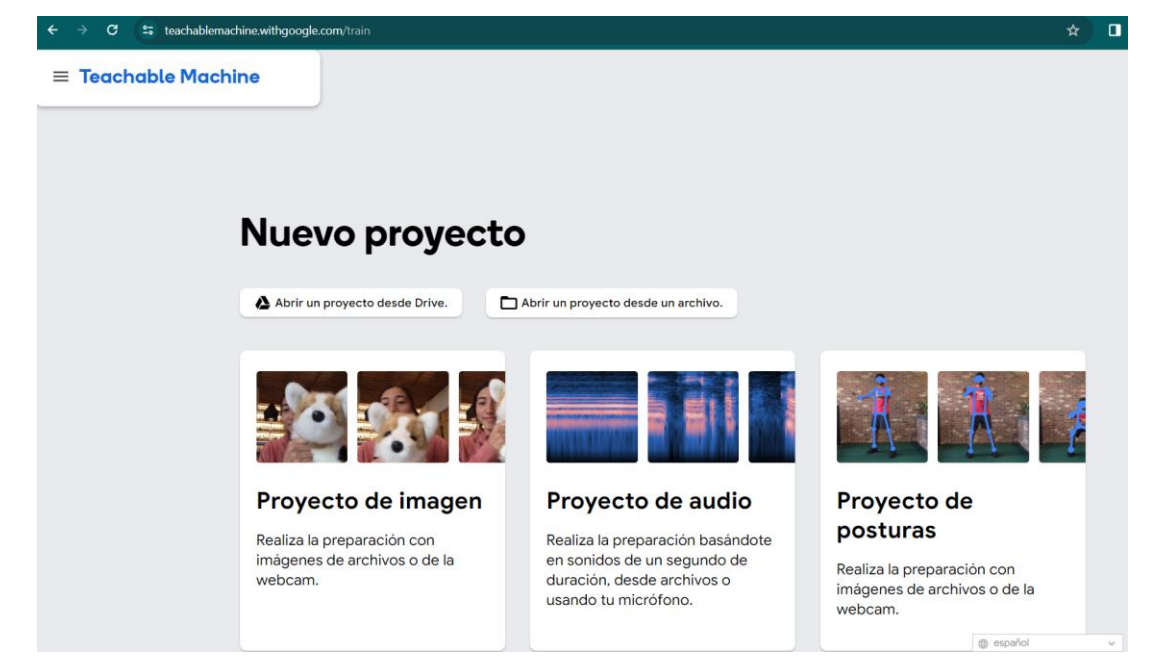

**Figura 2:** Teachable Machine Web **(Teachable Machine, 2023)**

<span id="page-21-2"></span>Learnable Machine Face Recognition es un programa que utiliza algoritmos automáticos para identificar y clasificar rasgos faciales. En este proyecto de titulación, exploraremos cómo funciona el reconocimiento facial con aprendizaje automático, sus aplicaciones en diversos campos y los desafíos y limitaciones asociados con esta tecnología. El programa de reconocimiento facial necesita un conjunto de datos de claros para instruirse y mejorar su exactitud para poder identificar y clasificar los rasgos faciales. (Teachable Machine, 2023).

El proceso de reconocimiento facial implica detectar puntos de referencia faciales, extraer características y compararlas con un conjunto de datos. La precisión de Teachable Machine depende mucho de la claridad de los datos capturados. Por ejemplo, para alimentar el programa se limita a una pequeña cantidad de personas, es posible que no pueda reconocer con precisión los rostros fuera de esa colección de datos. No obstante, de que el sistema de informacion sea variado y extenso, el programa identificará con mayor precisión una gama más amplia de rostros (Teachable Machine, 2023).

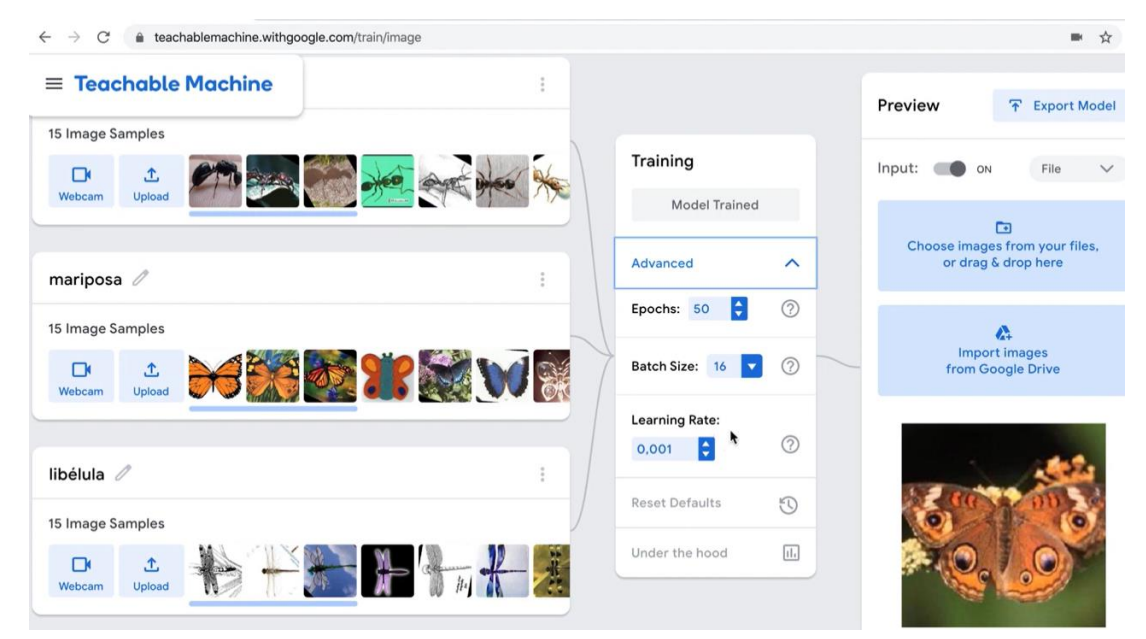

**Figura 3:** Teachable Machine Web **(Teachable Machine, 2023)**

<span id="page-22-0"></span>El uso de máquinas de aprendizaje y reconocimiento facial tiene varias aplicaciones en diferentes campos. En términos de seguridad, el software utilizar para identificar sospechosos y monitorear lugares públicos. Por ejemplo, las entidades de control, gubernamentales y judiciales pueden utilizar tecnología de reconocimiento facial para comparar los rostros de los sospechosos con bases de datos criminales a fin de identificarlos y arrestarlos. En el sector sanitario, la identificación facial se puede utilizar para el control de los pacientes y la monitorización de signos vitales. Por ejemplo, los hospitales pueden utilizar estas aplicaciones para identificar a los pacientes y acceder rápidamente a sus registros médicos. En educación, se puede utilizar para controlar la asistencia de los estudiantes y mejorar la seguridad del campus (Teachable Machine, 2023).

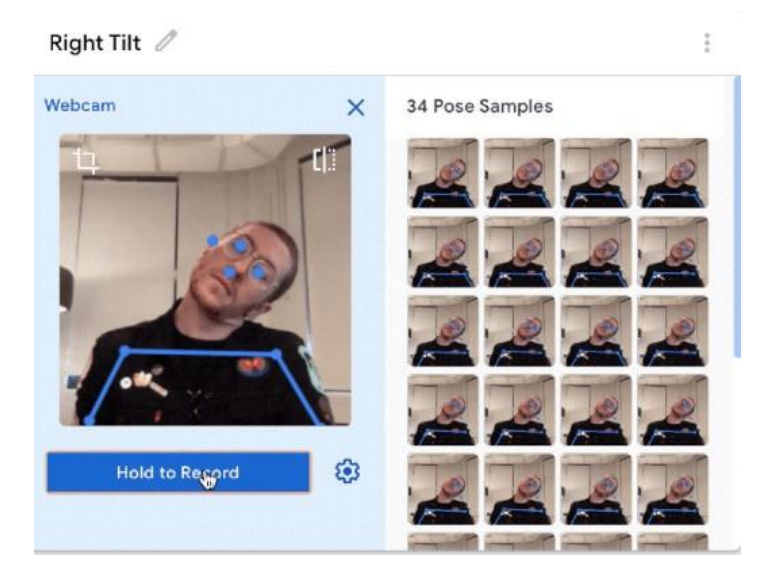

**Figura 4:** Teachable Machine Web**(Teachable Machine, 2023)**

<span id="page-23-0"></span>Esta tecnología genera preocupaciones sobre la privacidad y posibles abusos. Por ejemplo, el uso de esta tecnología en lugares públicos puede considerarse una invasión de la privacidad. Además, se puede utilizar para rastrear los movimientos de las personas, lo que puede violar su privacidad. Además, con aprendizaje automático puede introducir sesgos y discriminación basados en factores como la raza y el género. Por ejemplo, si el conjunto de datos utilizado para preparar el programa está sesgado hacia una determinada raza o género, es posible que el programa no reconozca con precisión rostros fuera de ese grupo. Por lo tanto, es muy importante garantizar que los conjuntos de datos utilizados en los procedimientos de capacitación sean diversos e imparciales (Utec, 2020).

En resumen, el reconocimiento facial en el aprendizaje automático es una tecnología poderosa con múltiples aplicaciones en diversos campos. El programa aplicado maneja algoritmos automáticos para identificar, clasificar y mostrar rasgos faciales, lo que lo convierte en un software muy útil para la seguridad, la atención médica y la educación. Sin embargo, está tecnología ha generado preocupaciones sobre la privacidad y su posible abuso. Es importante garantizar que los conjuntos de datos utilizados en los procedimientos de capacitación sean diversos e imparciales para evitar problemas de precisión y discriminación. Conforme la tecnología de identificación facial sigue avanzando, es fundamental equilibrar los beneficios con los riesgos y limitaciones potenciales.

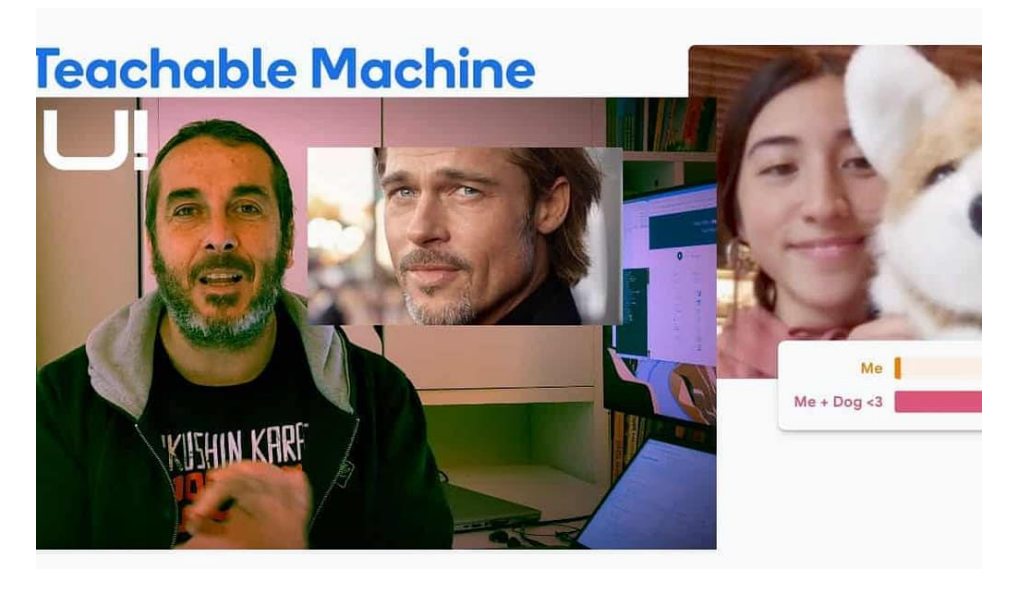

**Figura 5:** Teachable Machine Web **(Teachable Machine, 2023)**

### <span id="page-24-1"></span>**2.1.1 Beneficios de utilizar Teachable Machine**

<span id="page-24-0"></span>La tecnología de reconocimiento facial va desde sistemas de seguridad hasta herramientas de personalización. Teachable Machine es uno de esos sistemas de que utiliza varios algoritmos autónomos para perfeccionar la exactitud y la eficiencia. En este proyecto de titulación discutiremos los beneficios del reconocimiento facial automático, su versatilidad y las consideraciones éticas asociadas a su uso (Utec, 2020).

Teachable Machine utiliza algoritmos automáticos para optimar la claridad del software reconocimiento facial. El sistema está capacitado para reconocer rasgos y expresiones faciales específicas, lo que le permite distinguir con mayor precisión entre individuos. Esta precisión es esencial para los sistemas de seguridad donde la identificación personal es esencial. Teachable Machine puede reconocer rostros instantáneamente. Por ejemplo, En los aeropuertos para identificar a aquellas individuos que representan un riesgo para la seguridad. El sistema escanea rápidamente el rostro de un pasajero y alerta al personal de seguridad si detecta una coincidencia con alguien en la lista de vigilancia (J. Botín Oliveros, 2020)

Teachable Machine es un programa de aprendizaje automático desarrollado por Google que posibilita. a los usuarios entrenar y crear varios algoritmos automáticos sin necesidad de programación o ciencia de datos adicionales. Algunos de los beneficios de utilizar Teachable Machine son:

- **Disponibilidad**: Teachable Machine es una herramienta OpenSource, lo que significa que cualquiera que quiera utilizarla puede utilizarla. No se requiere suscripción ni licencia especial para acceder a sus funciones.
- **Facilidad de uso**: la interfaz de Teachable Machine es intuitiva y fácil, incluso para personas con poco práctica en aprendizaje automático. Los usuarios simplemente cargan imágenes o grabaciones de audio y las etiquetan con las categorías deseadas para entrenar el modelo. (INTEF, 2023).
- **No se requiere programación**: a diferencia de otras herramientas de aprendizaje automático, Teachable Machine no requiere conocimientos avanzados de programación. Los usuarios pueden crear modelos utilizando una interfaz gráfica sin escribir código. (INTEF, 2023).
- **Versatilidad**: Teachable Machine le permite crear modelos para una variedad de aplicaciones, como identificación de imágenes, categorización de objetos, detección de gestos y reconocimiento de voz.. Esto hace que la herramienta sea útil para diferentes proyectos y departamentos. (INTEF, 2023).
- **Creación rápida de prototipos**: Teachable Machine facilita a los usuarios la rápida creación de prototipos de modelos de aprendizaje automático sin la necesidad de atravesar el proceso de refinamiento de software. Esto es especialmente útil para aquellos que quieren probar una idea o concepto antes de invertir tiempo y recursos en su desarrollo completo. (INTEF, 2023).

En resumen, Teachable Machine proporciona un enfoque fácil de usar para el aprendizaje automático que no requiere conocimientos avanzados de programación. Su versatilidad y capacidades rápidas de creación de prototipos lo convierten en un recurso útil para diversas aplicaciones.

## <span id="page-26-0"></span>**2.2 Motor de base de datos**

Igualmente, conocidas como conjuntos de datos, son "herramientas que procesan la recopilación de datos, los clasifican por parámetros y los correlacionan para brindar acceso rápido a la información almacenada en una computadora". (Fandos 2003).

Actualmente, la herramienta de datos necesita almacenar y clasificar una amplia gama de capacidades según las especificaciones técnicas necesarias para cumplir su propósito. Por lo tanto, si una persona pidiera ver eventos que ocurrieron durante un período de tiempo significativo, solo necesitaría acceder a esos repositorios para lograrlo.

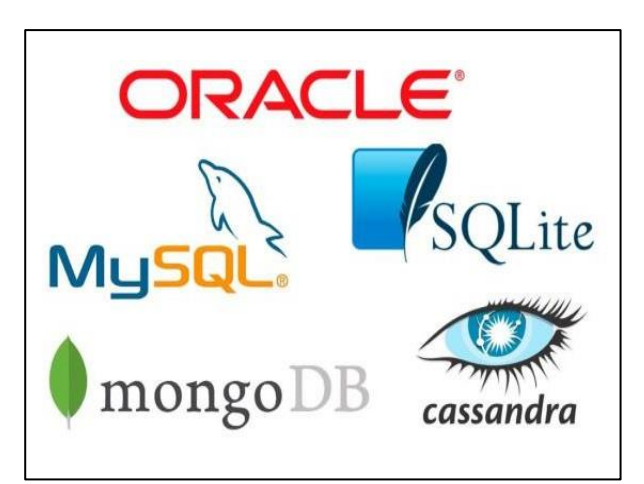

**Figura 6:** Motores de base de datos más conocidos **(Marín 2019)**

## <span id="page-26-2"></span><span id="page-26-1"></span>**2.2.1 Beneficios de las bases de datos**

Usar un repositorio tiene algunas ventajas:

• **Búsqueda rápida de datos**: puede buscar rápidamente los datos almacenados en la memoria y agregar, cambiar y eliminar estos datos de manera rápida y eficiente.

- **Prevención de Duplicación de datos**: Esto indica si los datos se guardan en su propia memoria o si se producen duplicados. Esta actividad se ejecuta de manera inmediata para impedir el uso de datos con información que poder estar duplicada.
- **Entrada de la información ilimitada**: En contraste con las limitaciones físicas anteriores donde los datos se almacenaban en papeles y no era posible almacenar datos ilimitados, las bases de datos virtuales no tienen estas desventajas y pueden almacenar datos ilimitados, lo que se llama Big Data.

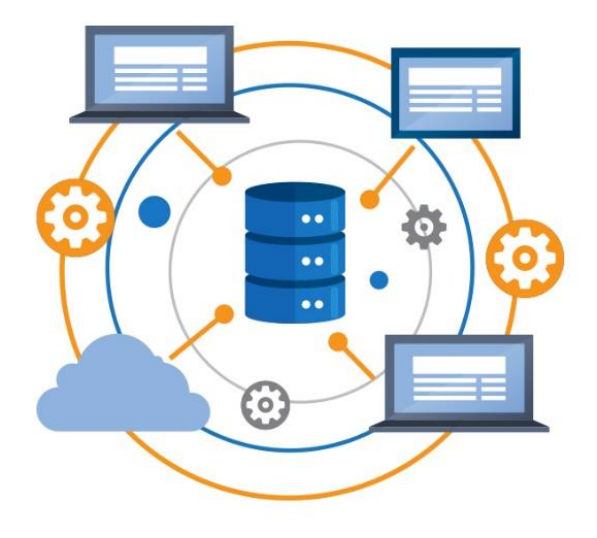

**Figura 7:** Ventajas de las bases de datos **(Infase 2017)**

- <span id="page-27-0"></span>• **Mantenimiento eficiente y rápido**: al utilizar una base de datos confiable y segura, es eficiente y rápido al momento en que se limpian los datos innecesarios, es decir. clasificar y eliminar los contenidos redundantes en los registros.
- **Protección de datos**: Antiguamente existían registros de datos se gestionaban en medio impreso, la única copia de seguridad que se podía hacer era una copia manuscrita o fotocopia de dicho material impreso lo que llevaba mucha demora, pero hoy en día gracias a las bases de datos virtuales se obtienen respaldos de seguridad de los datos. es rápido y seguro.

#### **2.2.2 Bases de datos según su clasificación**

<span id="page-28-0"></span>Actualmente se pueden encontrar diferentes tipos o categorías de repositorios, cuya clasificación se basa en su contexto, necesidades, estructura y finalidad. Sin embargo, la mayor diferencia o diferencia que podemos encontrar es lo que los separa entre relacionales y no relacionales.

**Relacionada**: Estos son los que aprovechan el modelo relacional; Cabe destacar que los modelos relacionados son los más usados en el presente. El uso de estas bases de datos es importante si se desea recopilar información coherente y relevante y tener una estructura planificada. Ejemplos incluyen: Servidor SQL, MySQL, PostgreSQL, También podemos mencionar las bases de datos IBM Db2 y Oracle. (Ayudaley, 2023).

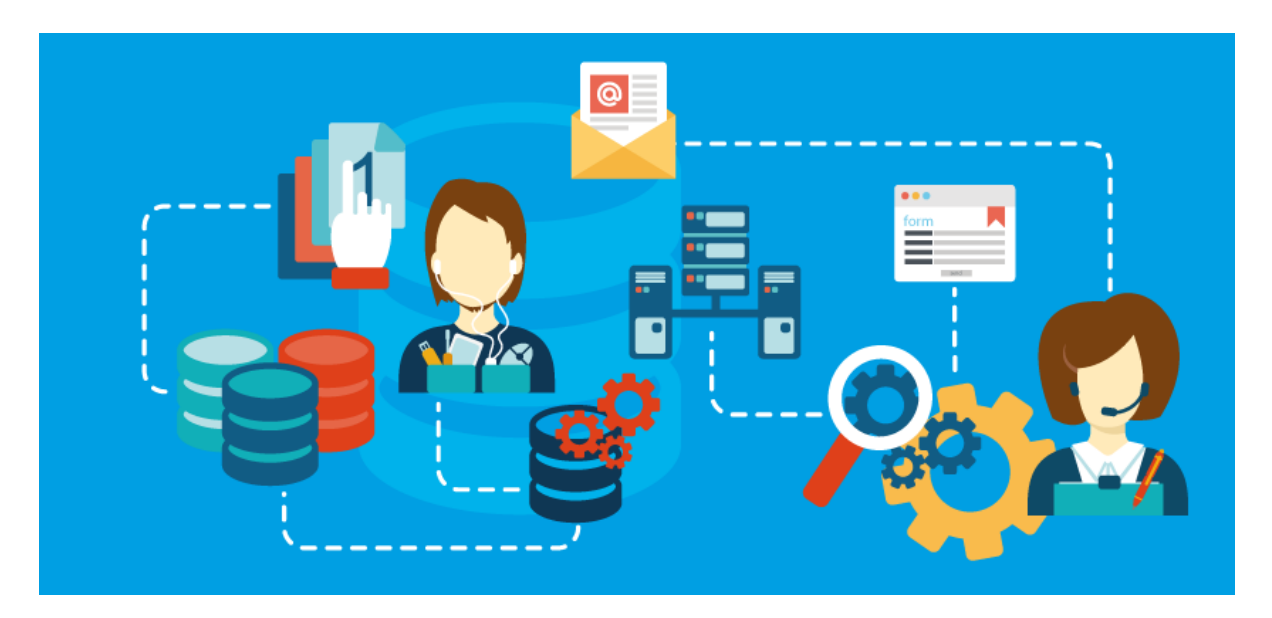

**Figura 8:** Clasificación de las dases de datos **(A. Velásquez, 2018)**

<span id="page-28-1"></span>**No Relacionada:** Las bases no relacionadas no usan el lenguaje SQL para almacenar información, por lo que también se denominan No SQL. Este tipo de base de datos tiene las siguientes características. (Ayudaley, 2023).

- Ninguna operación desde una estructura específica.
- Son altamente escalables.
- Están diseñados para manejar grandes cantidades de información.
- Los datos no son tabulados es decir no tienen una estructura de tablas, sino de archivos.
- Sus principales ventajas es que permite a los desarrolladores realizar cambios durante el uso y en tiempo de ejecución.

**En la Nube:** Este tipo de base ha experimentado un enorme crecimiento en esta era digital. Su rasgo más característico es que son proporcionados por dichos proveedores de servicios desde una única nube. Un gran ejemplo es: Microsoft Azure SQL y Google Firebase. (Ayudaley, 2023).

**En columna**: Generalmente la información se almacena en filas, este tipo de fuente de datos utiliza columnas para reciclar los datos. La base de datos es muy poderosa y muy útil para consultas analíticas. Los ejemplos incluyen: Google BigQuery, HBase, Cassandra y MariaDB. (Ayudaley, 2023).

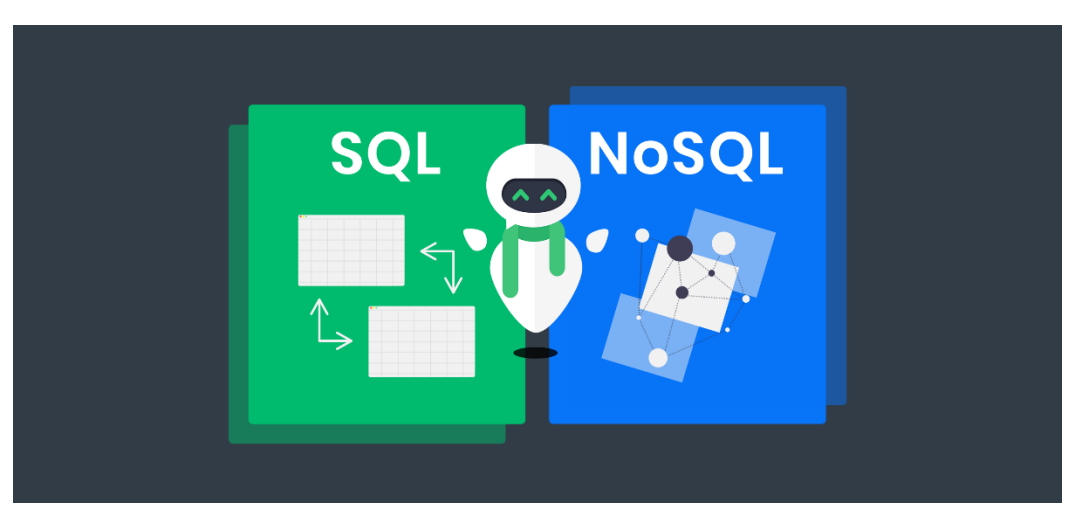

**Figura 9:** Lenguajes de bases de datos **(Infase 2017)**

<span id="page-29-0"></span>**Orientado a Objetos**: Son bases sumamente modernas, sus características más destacables son la capacidad y potencia. Estas bases de datos no almacenan información específica sobre un objeto, sino que almacenan el objeto completo. Una de sus ventajas es que admite más contenido y proporciona a los usuarios más información. (Ayudaley, 2023).

**Key-Value:** Son la base para gestionar modelos no relacionales y almacenar información basada en pares clave-valor. Además, son altamente escalables. Estas bases de datos son ideales para gestionar carritos de compras en línea, juegos en línea de gran tamaño y sesiones relacionadas con aplicaciones web. (Ayudaley, 2023).

**Jerárquicas**: Son estructuras que almacenan datos en una estructura u orden jerárquico según la importancia de la información. Estas bases atraen nodos y ramas para almacenar la información de interés. (Ayudaley, 2023).

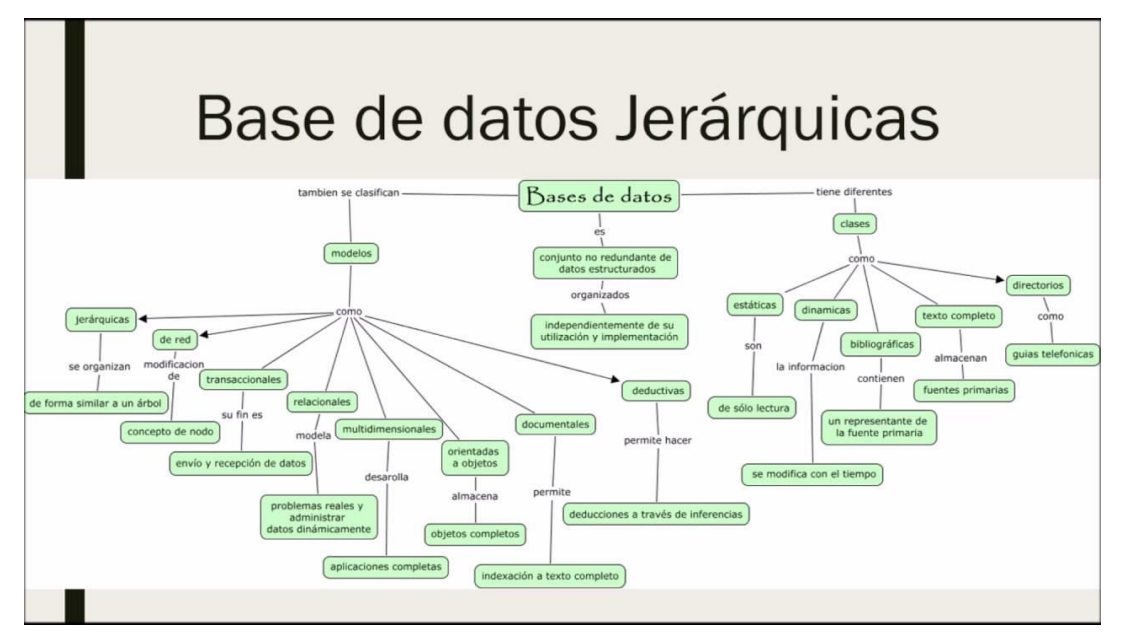

**Figura 10:** Lenguajes de bases de datos **(Infase 2017)**

<span id="page-30-1"></span>**Documentales**: Estas bases de datos se construyen utilizando el lenguaje No SQL y utilizan archivos para almacenar información y consultar datos. Por las ventajas técnicas y la gran flexibilidad que ofrecen, son probablemente las bibliotecas más utilizadas por los programadores. (Ayudaley, 2023).

#### <span id="page-30-0"></span>**2.3 Raspberry PI 4 Model B**

Es una microcomputadora completamente funcional para conectar dispositivos externos. Admite computadoras de hasta 1500 MHz y 8 GB de RAM. El último modelo es la Raspberry Pi 4, puede admitir una pantalla 4K. Una de las funciones que puede realizar la Raspberry Pi es programar software de movimiento para que los sistemas CCTV se conecten a la Raspberry Pi mediante de una cámara de red y verifiquen cualquier movimiento detectado. (Frambuesa Pi 2023)

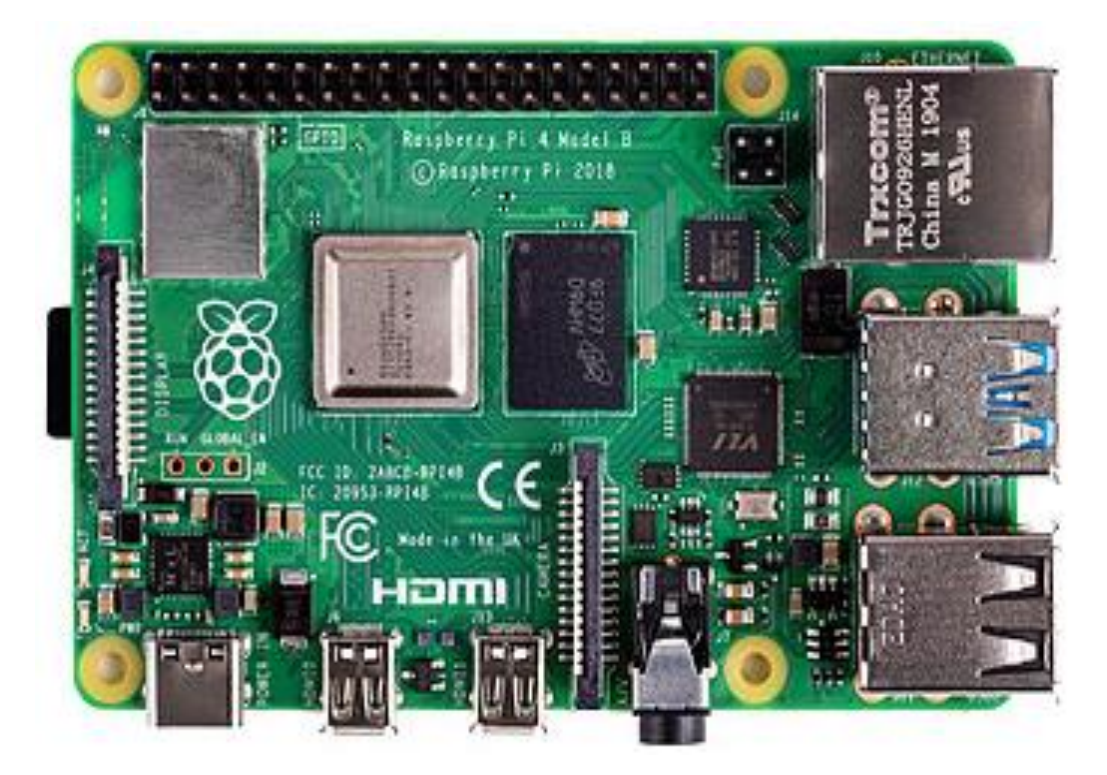

**Figura 11:** Tarjeta Raspberry Pi 4 modelo B **(Raspberry Pi 2023)**

## <span id="page-31-1"></span><span id="page-31-0"></span>**2.3.1 Características Principales**

- **Rendimiento Mejorado:** La Raspberry Pi 4 cuenta con un procesador quad-core ARM Cortex-A72 de 64 bits,
- **Opciones de Memoria:** Disponible en diferentes variantes de memoria RAM, incluyendo versiones de 2GB, 4GB y 8GB
- **Conectividad Dual:** Ofrece dos puertos USB 3.0 y dos puertos USB 2.0, junto con puertos HDMI duales, lo que facilita la conexión de periféricos y la salida de video dual.
- **Puerto USB-C para Alimentación:** Utiliza un puerto USB-C para la alimentación, lo que simplifica el suministro de energía y mejora la eficiencia energética.
- **GPU VideoCore VI:** La Raspberry Pi 4 incluye una GPU VideoCore VI que permite la reproducción de video en 4K a 60 fps, lo que la hace adecuada para aplicaciones multimedia.
- **GPIO Mejorado:** Mantiene la interfaz GPIO (General Purpose Input/Output) que caracteriza a la serie Raspberry Pi
- Lector de tarjetas Micro-SD (almacenamiento no incluido)
- **Mejora en la Administración Térmica:** Se incorpora un sistema de administración térmica para evitar el sobrecalentamiento y garantizar un funcionamiento más eficiente.

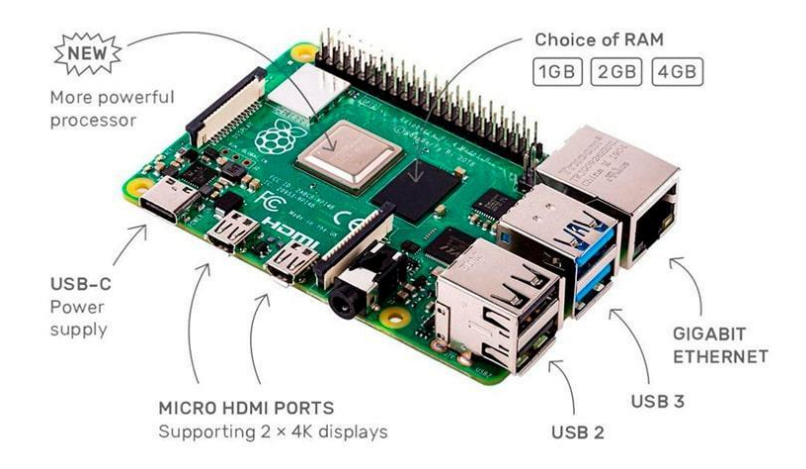

**Figura 12:** Tarjeta Raspberry Pi 4 Puertos **(Raspberry Pi 2023)**

#### <span id="page-32-1"></span><span id="page-32-0"></span>**2.4 Arduino Mega 2560**

El Arduino Mega 2560 es una placa de desarrollo basada en microcontrolador. equipada con la tecnología ATmega2560. Incluye 54 pines de Entrada/Salida digitales, quince de los cuales admiten salidas PWM, así como dieciséis pines configurados como entradas analógicas. Incorpora Cuatro UART (puertos serie de hardware), un oscilador de cristal de 16 MHz, conexión USB y controlador de alimentación, junto con un conector ICSP y un botón de reinicio, están incluidos en la placa. Se proporcionan todos los componentes esenciales para respaldar el microcontrolador; para comenzar, simplemente conecte el dispositivo a una computadora mediante un cable USB o

utilizar un adaptador AC-DC o un acumulador de energía. La placa Mega 2560 es apta para su uso con la mayoría de los escudos (shields). diseñados para las placas Uno, así como con las versiones anteriores Duemilanove o Diecimila. Representa una versión mejorada del Arduino Mega, sustituyendo al modelo anterior (Arduino 2023).

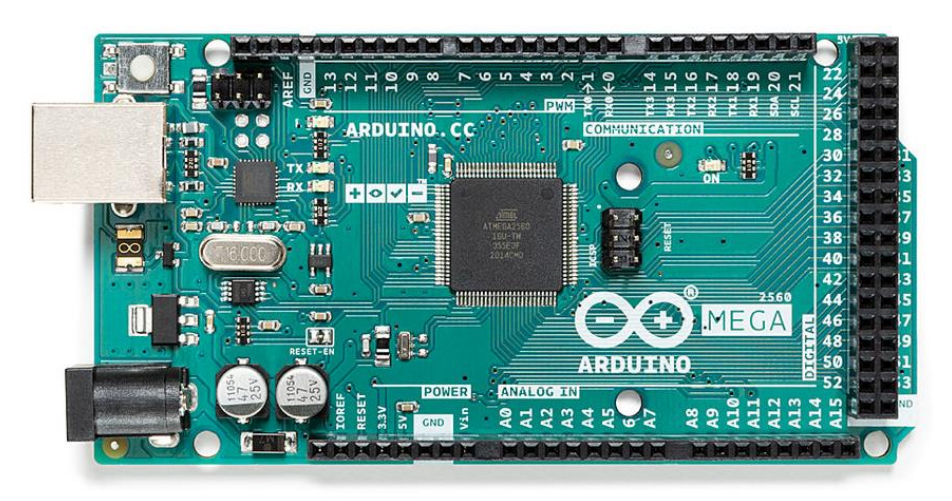

**Figura 13:** Tarjeta o Placa Arduino **(Arduino, 2023)**

### <span id="page-33-1"></span><span id="page-33-0"></span>**2.4.1 Características Principales**

- Microcontrolador: ATmega2560
- Amplia Disponibilidad de Pines
- Entradas Analógicas:
- Puertos Serie (UART)
- Cristal oscilador de 16 MHz.
- Pines de entrada analógica: dieciséis
- Conexión USB:
- Inspector para la conexión de alimentación.
- Conector de Programación Serial en Circuito
- Botón para reiniciar.
- Versatilidad de Alimentación:
- Velocidad de reloj: 16MHz
- Versión Mejorada del Arduino Mega

### <span id="page-34-0"></span>**2.5 Selenoide**

Una cerradura eléctrica él es una cerradura que utiliza un electromagnetismo para controlar el mecanismo de bloqueo y desbloqueo. Estas cerraduras requieren una fuente de energía eléctrica continua para funcionar. Dependiendo del diseño y la aplicación, pueden funcionar con corriente continua o corriente alterna.

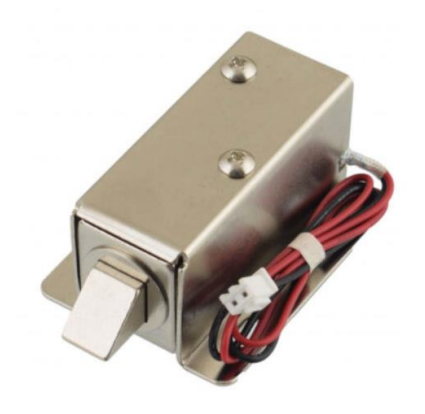

**Figura 14:** Solenoide estilo cerradura **(Electronilab 2023)**

<span id="page-34-1"></span>Estas cerraduras se suelen utilizar en sistemas de ingreso como puertas con tarjetas magnéticas, matrículas o sistemas biométricos. También se utilizan en aplicaciones industriales y comerciales que requieren un control de acceso seguro.

En una cerradura magnética eléctrica, se utiliza un solenoide para controlar el movimiento de una cerradura o cerrojo que bloquea o libera el mecanismo de bloqueo. Cuando se activa el solenoide, el núcleo de hierro es atraído por la bobina, lo que mueve la cerradura y permite que abra. Cuando se suspende la energía, la válvula solenoide del mecanismo de bloqueo o el resorte interno devuelve el perno a la posición de bloqueo, asegurando así la cerradura. (Electronilab, 2022)

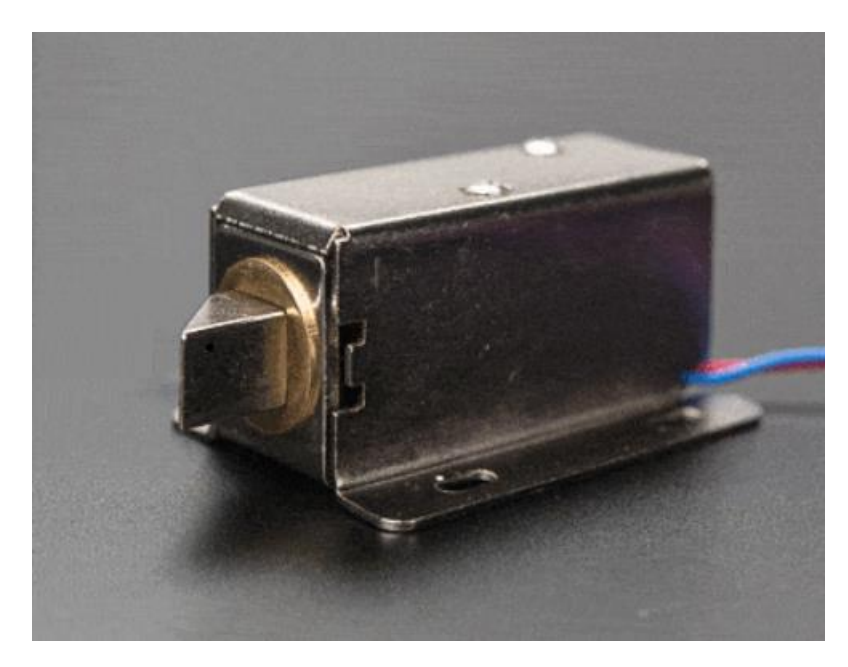

**Figura 15:** Solenoide estilo cerradura – 12VDC **(Electronilab, 2022)**

<span id="page-35-0"></span>Las cerraduras solenoides se utilizan habitualmente en sistemas de seguridad y entradas. Se pueden encontrar en puertas de edificios, portones eléctricos, cajas fuertes, gabinetes y otros lugares donde se requiere control de acceso electrónico. Algunas cerraduras eléctricas solenoides pueden tener sistemas de respaldo, como baterías, para garantizar el funcionamiento en caso de cortes de energía eléctrica. Es de gran importancia realizar el respectivo mantenimiento adecuado para asegurar un rendimiento confiable. Estas cerraduras ofrecen una solución capaz y segura para el sistema de acceso en una variedad de entornos, brindando la capacidad de gestionar y auditar el acceso de manera electrónica.

La instalación de cerraduras electromagnéticas puede variar según el modelo y finalidad de uso. A menudo se necesita ayuda profesional para garantizar una instalación adecuada y segura.
### **2.6 Cámara Web HD 720P**

Una cámara web HD de 720p es un aparato de grabación vídeo que enfoca imágenes en alta definición de 720 píxeles.

"HD 720p" se refiere a la resolución de vídeo de la cámara de 1280 x 720 píxeles. Esta resolución proporciona una imagen más nítida y detallada en comparación con las cámaras web de definición estándar.

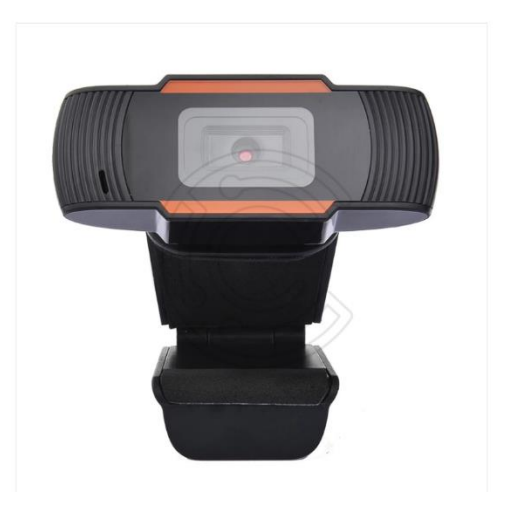

**Figura 16:** Cámara web 720P **(Altronics, 2017)**

Estas cámaras web generalmente se conectan a través de una interfaz USB, lo que las hace compatibles con varios dispositivos, como computadoras portátiles, de escritorio y otros dispositivos habilitados para USB.

Algunas cámaras tienen una función de enfoque automático que resalta la calidad de la imagen ajustando de manera automática el enfoque y contraste según la distancia al sujeto.

Tienden a ser más asequible en comparación con las cámaras de mayor resolución, lo que la hace popular entre quienes buscan buena calidad de vídeo a un precio razonable.

Es importante señalar que la calidad final del vídeo También está sujeto a otras variables, como la calidad de la conexión a la red y las condiciones de luz. en el entorno laboral. (Amazon, 2023)

#### **2.7 Router TP-LINK**

Un router TP-Link es un aparato de red empleado para la conexión de diversos dispositivos en una red local y proporcionarles acceso a Internet. Los enrutadores TP-Link son populares por su asequibilidad y rendimiento confiable, Los routers TP-Link permiten la conexión a Internet a través de varios métodos, como DSL, cable o fibra óptica

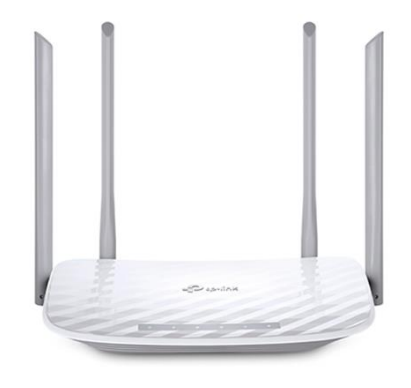

**Figura 17:** Router Tplink 4 Antenas **(BOYACA, 2024)**

### **2.7.1 Virtual Network computing (VNC)**

Es un sistema que permite el control y acceso remoto a los ordenadores. Desarrollada originalmente por la empresa británica Olivetti y Oracle Research Lab, ahora es una tecnología de código abierto muy empleada.

- El principio básico de VNC es que se ejecuta un servidor VNC en la computadora que desea controlar y se utiliza un visor VNC para acceder y controlar esa computadora desde otra ubicación.
- La conexión entre el servidor y el espectador se establece a través de una red, ya sea localmente o a través de Internet.

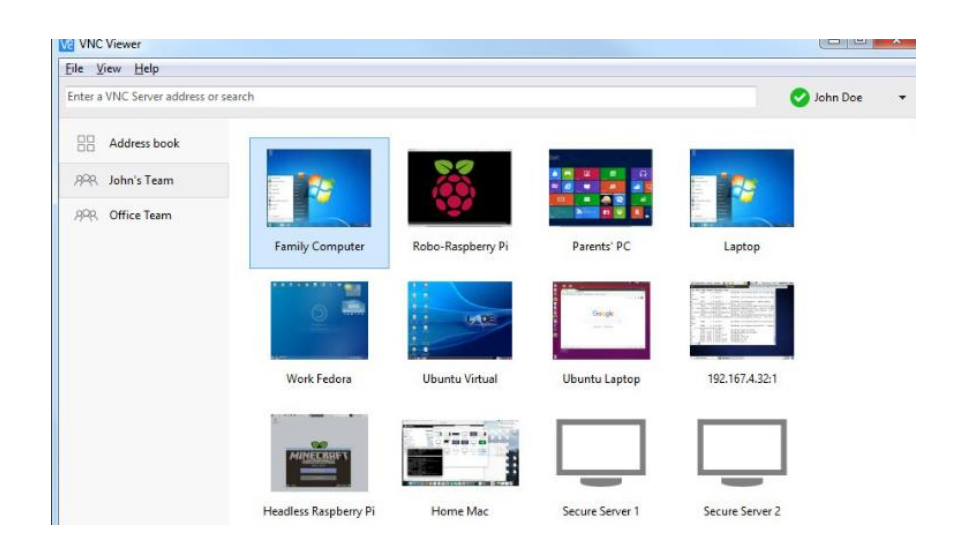

**Figura 18:** Virtual Network Computing (VNC) **(GEEKNETIC, 2024)**

## **2.7.2 Relé Eléctrico**

Un relé o relé eléctrico es un interruptor electromagnético que se activa mediante una corriente eléctrica en la bobina. Su principal tarea consiste en regular el flujo de corriente en un circuito. eléctrico, lo que permite abrir o cerrar las conexiones eléctricas. El relé controla el circuito de la carga superior a través del circuito de la carga inferior. El funcionamiento la configuración principal de un relé incluye dos componentes fundamentales:

- Bobina: Genera un campo magnético al aplicar corriente eléctrica a la bobina del relé. Esto atrae un interruptor (o un conjunto de interruptores) que está conectado mecánicamente a la bobina.
- Interruptor: El interruptor se mueve por la acción magnética de la bobina. Dependiendo del tipo de relé, puede abrir o cerrar un circuito eléctrico.

Los relés son indispensables en automatización industrial, sistemas de control, electrónica de potencia y diversas aplicaciones donde se requiere control remoto o automático de equipos eléctricos. Se utilizan, por ejemplo, para proteger equipos, controlar motores y activar luces.

# **2.7.3 Disipador de calor**

Un componente comúnmente referido como disipador térmico, esencialmente conocido como disipador de calor. que se utiliza para enfriar dispositivos electrónicos evaporando el calor generado durante su funcionamiento. Este calor se debe a la resistencia eléctrica de los componentes y al funcionamiento normal de los circuitos electrónicos. El disipador de calor ayuda a mantener la temperatura a un nivel seguro para garantizar un rendimiento óptimo y la durabilidad

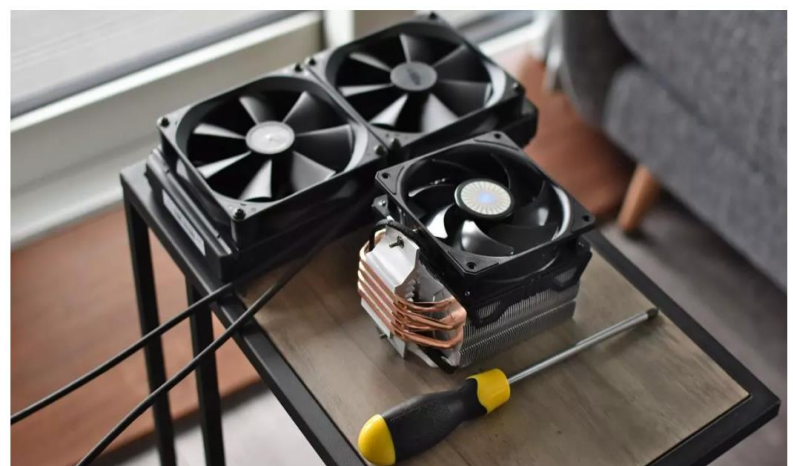

**Figura 19:** Disipador de calor **(ZONE, 2023)**

Los elementos de refrigeración son necesarios para garantizar que la temperatura de los elementos electrónicos se mantenga en un rango seguro, evitando así el sobrecalentamiento que podría perjudicar el desempeño y la durabilidad de los dispositivos.

## **2.7.4 Lenguaje de programación Python**

Python es un sistema de programación de gran rango, y con una sintaxis clara y legible. Python es un lenguaje Debido a su naturaleza interpretada, el código fuente en Python se ejecuta directamente sin requerir un proceso de compilación, lo que promueve un desarrollo ágil y la facilidad de trasladar el código a diferentes entornos. Python es un lenguaje de tipado dinámico, eliminando la necesidad de especificar el tipo de variable durante la escritura del código. Además, se caracteriza por ser fuertemente tipado, lo que indica que las conversiones de tipos no suelen ocurrir de manera automática

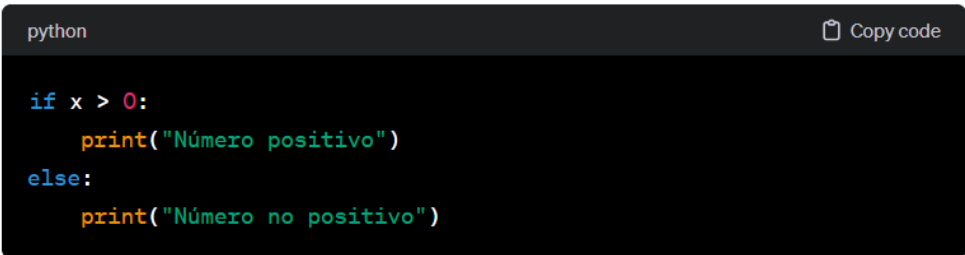

**Figura 20:** Sintaxis Python **(Microsegur, 2023)**

### **2.7.5 Sistema operativo Raspbian**

Raspbian, una distribución del sistema operativo Linux derivada de Debian, fue específicamente concebida para su implementación en Raspberry Pi, una serie de computadoras de placa única (SBC) de coste reducido. Raspbian fue desarrollado por la Fundación Raspberry Pi y optimizado para utilizar los recursos limitados de Raspberry Pi.

 A partir de 2019, el sistema activo Raspberry Pi pasó a llamarse Raspberry Pi OS, que sigue siendo la distribución oficial de la Fundación Raspberry Pi. Raspberry Pi OS es una evolución de Raspbian y sigue siendo una interfaz

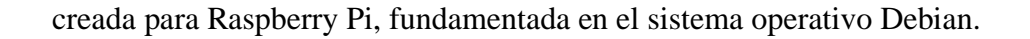

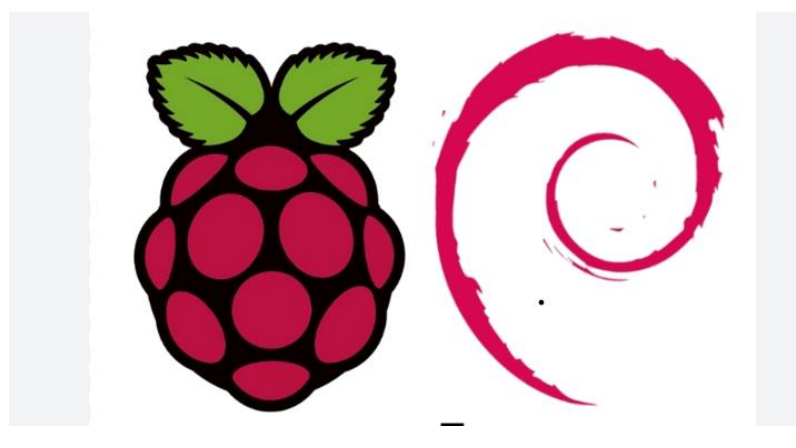

**Figura 21:** Sistema operativo Raspbian **(Electronilab, 2022)**

# **2.7.6 Adaptador de voltaje para el Solenoide**

Si necesita energía para el solenoide, es importante utilizar un adaptador de corriente que cumpla con las especificaciones del solenoide. Aquí hay algunas cosas a considerar.

> • **Voltaje de funcionamiento**: asegúrese de que el adaptador de voltaje suministre el voltaje correcto requerido por el solenoide. Conectar el solenoide a un voltaje incorrecto puede dañarlo o afectar su rendimiento.

> • **Amperaje:** Verifique el amperaje del solenoide y asegúrese de que el adaptador pueda suministrar el amperaje requerido sin exceder los límites.

> • **Tipo de adaptador:** Dependiendo de la aplicación, puede usar un adaptador de corriente de pared (enchufe) o una fuente de alimentación más grande si es necesario para aplicaciones industriales o proyectos especiales.

• **Polaridad:** Asegúrese de que la polaridad del adaptador coincida con la polaridad del solenoide. La polaridad incorrecta puede afectar la dirección de activación del solenoide.

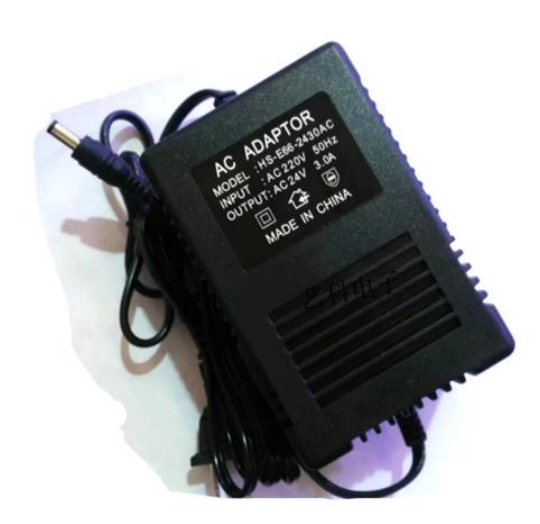

**Figura 22:** Adaptador de corriente solenoide **(Electronilab, 2022)**

### **2.7.7 Portón Prototipo.**

Generalmente se refiere a puertas o portones grandes, que a menudo se utilizan para la entrada o acceso a una propiedad, edificio o espacio cerrado. Los portones pueden variar en tamaño, diseño y material, y tienen propósitos tanto funcionales como estéticos. Se utilizan comúnmente en entornos residenciales, comerciales e industriales para brindar seguridad, privacidad y controlar el acceso a un área en particular.

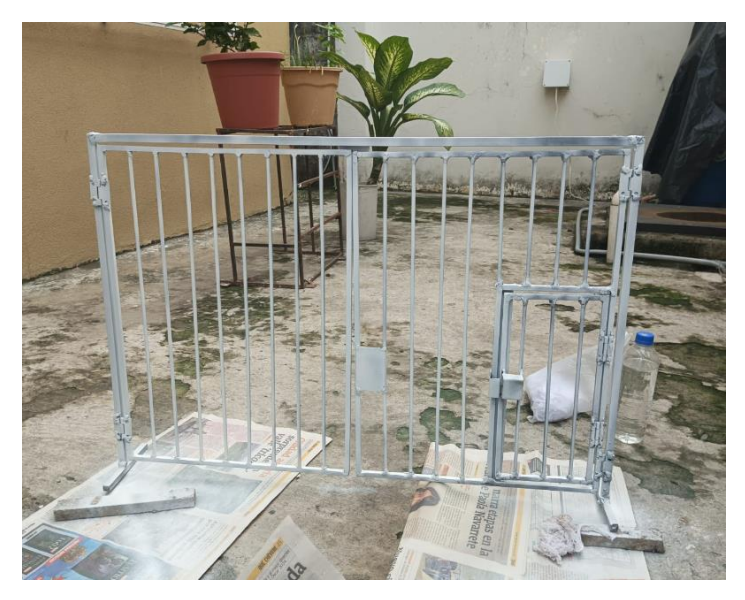

**Figura 23:** Prototipo de enrejado de una peatonal

# **2.7.8 Jumper**

Se refiere comúnmente a un pequeño componente que se utiliza para cerrar o abrir una conexión eléctrica en una placa de circuito impreso. Estos jumpers son esencialmente puentes que permiten o interrumpen la conexión eléctrica entre dos puntos en la placa.

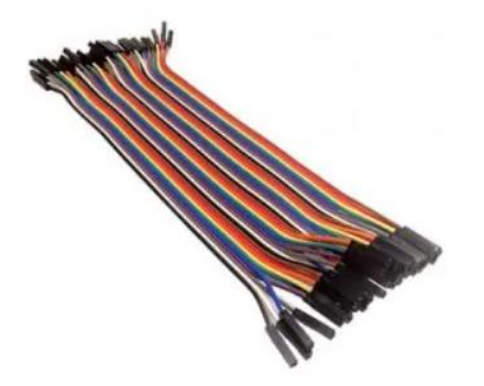

**Figura 24:** Kit Jumper Hembra-Hembra **(electronica, 2023)**

### **2.7.9 Cable de red.**

Este es un cable destinado a la transmisión de datos entre dispositivos en una red informática. El término suele referirse a cables Ethernet, que se utilizan habitualmente para conectar dispositivos como computadoras, impresoras, enrutadores y otros componentes de red.

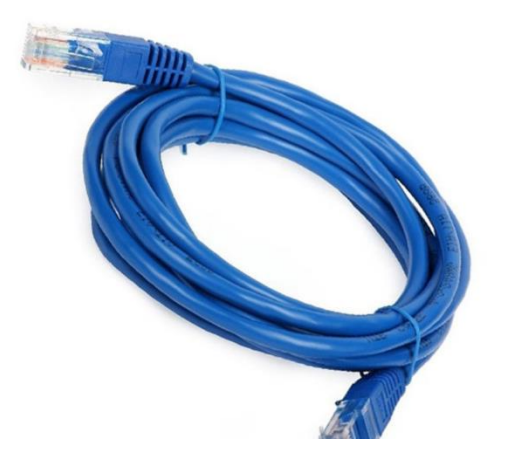

**Figura 25:** Cable de red Cat 6 **(coversa, 2022)**

Los cables de red se utilizan en entornos domésticos y empresariales para proporcionar conectividad de red por cable. Aunque el Wi-Fi es común, las conexiones por cable a menudo se utilizan para lograr conexiones más estables y velocidades que generan una mayor transparencia.

### **2.7.10 Cable Usb**

Cable USB es un cable que utiliza el estándar Universal Serial Bus (USB) para conectar dispositivos electrónicos y transferir datos. USB es un estándar de conexión ampliamente utilizado para transferir datos, cargar dispositivos y conectar periféricos.

Muchos cables USB también se utilizan para cargar dispositivos como dispositivos móviles, tales como teléfonos y tabletas, y otros aparatos similares. La capacidad de carga puede variar según el tipo de cable y la versión estándar de USB.

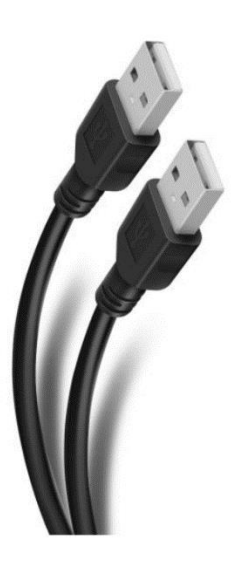

**Figura 26:** Cable USB a USB de 1,8 m con conectores niquelados. **(Microsegur, 2023)**

# **III. MARCO METODOLÓGICO**

## **3.1 Fases funcionales del software.**

En esta parte del proyecto, se describe minuciosamente la operatividad del sistema de acceso. peatones mediante diagramas de bloques. Para ello, el sistema se divide en tres fases, a saber:

- Fase de ingreso de personas.
- Fase de inspección de acceso con funciones de reconocimiento de rostros.
- Fase de presentación de ingreso.

# **3.1.1 Fase de ingreso de personas**

El registro de los datos en el software está gestionado por la unidad de administración, que solicita los datos correspondientes a cada persona (nombre, correo electrónico y 5 fotografías personales de diferentes ángulos, ejemplo de frente, perfil derecho y perfil izquierdo). El ingreso de los datos se efectúa accediendo al sitio web y confirmando la información de acceso.

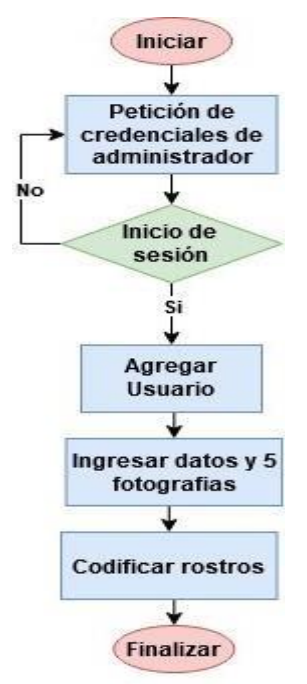

**Figura 27:** Diagrama para el Registro de usuarios

Después del acceso exitoso, el administrador seleccionará configuración de usuario y hará clic en el botón Agregar. Luego de realizar estos pasos, se agregará el perfil del usuario y se ingresarán 5 fotografías de su rostro.

Para el último proceso, utilice el botón "codificar cara", que puede utilizar para restaurar las fotografías y se guarden en la base de datos, y el procedimiento, con el objetivo de preservar su eficacia, emplea fotografías tomadas desde cinco ángulos para mejorar la precisión del sistema.

#### **3.1.2 Fase de inspección de acceso para reconocimiento facial**

Esta fase comienza cuando una persona que se aproxima al prototipo y realiza el reconocimiento facial, lo que inicia un cronómetro de 3 segundos, lo que brinda al usuario un tiempo suficiente para colocarse frente a la cámara antes de capturar y almacenar la fotografía.

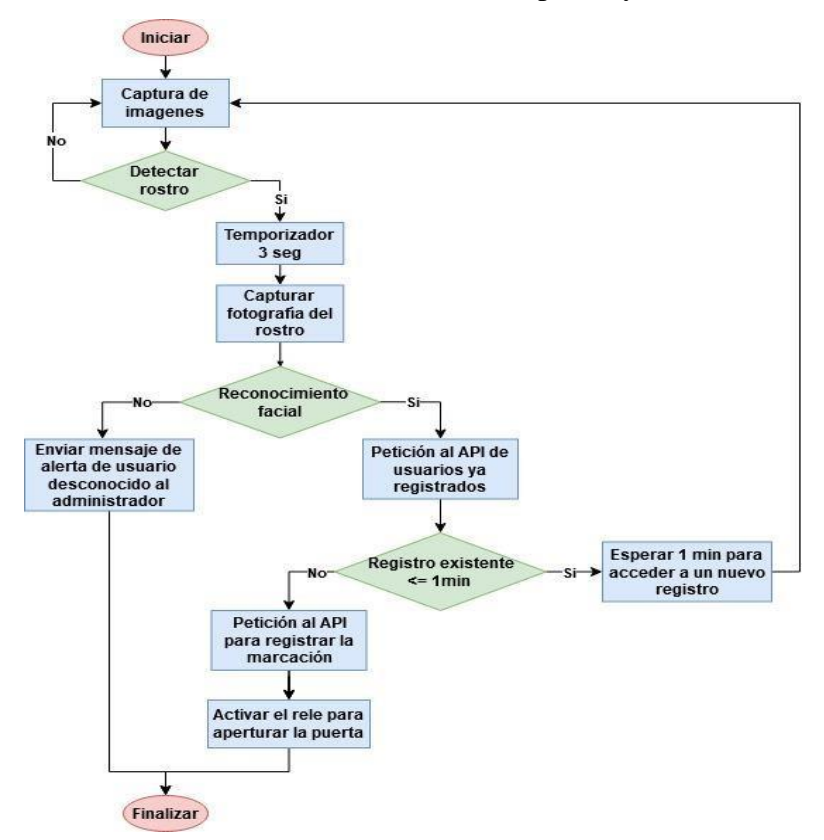

**Figura 28:** Diagrama de inspección de acceso

Después de tomar la representación visual del rostro, el sistema de identificación facial procesará la información, generando dos resultados posibles. Si el rostro no está registrado, el resultado será negativo, lo que activará una notificación a la central mediante un mensaje de correo de alerta.

En cambio, si se recibe una respuesta positiva, el usuario podrá acceder y la puerta o canal se abrirá, siempre y cuando el usuario mantenga la conexión por un periodo inferior a un minuto. Este mecanismo se implementa para prevenir que el sistema sea marcado accidentalmente.

## **3.1.3 Fase de presentación de ingreso**

Etapa de envío de registro Durante esta fase, se emplean las credenciales generadas en el sistema, utilizando la función de registro. El administrador tiene la capacidad de visualizar la lista de los residentes inscritos en el sistema.

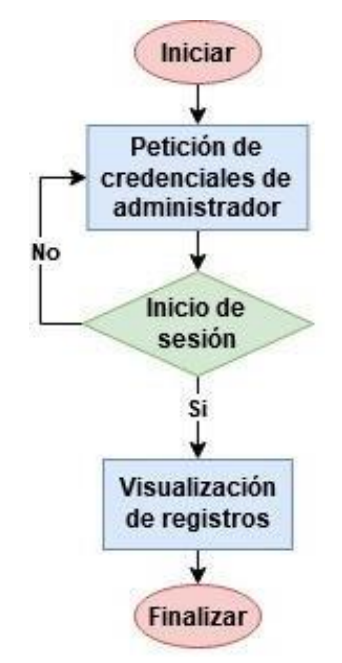

**Figura 29:** Diagrama para la presentación de registros

**3.2 Estructura del Sistema de Control de Acceso.**

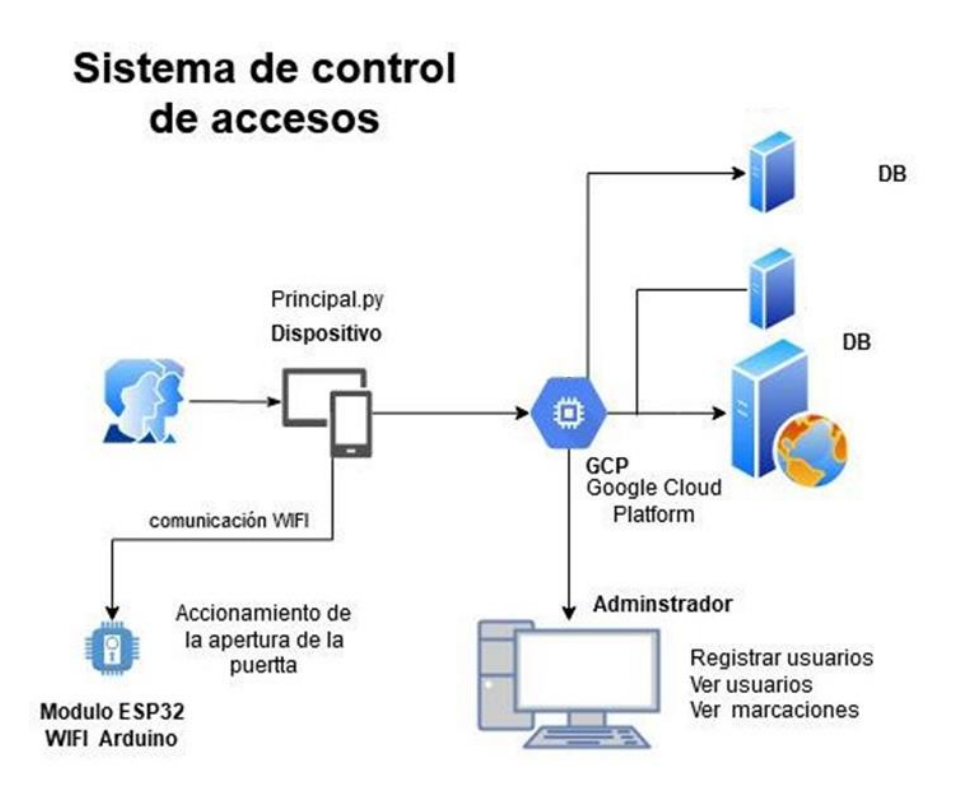

**Figura 30:** Diseño del Sistema de control de acceso

- **Dispositivos**: Existe una placa de Arduino conectada a una cámara digital que recibe la entrada de la información, es decir. tome una foto del usuario y envíela a la plataforma para su procesamiento.
- **Servidor**: actúa como servidor web/proxy responsable de enviar solicitudes a otros servicios alojados en la plataforma. Las imágenes enviadas desde el dispositivo van aquí y luego se envían a la aplicación de procesamiento facial para ser analizadas.
- **Servicios Web**: La plataforma web para la revisión de registros está desarrollado utilizando el framework Vue.js.

• **Servidor de base de datos**: actuará como depósito principal de todos los datos registrados por el usuario.

# **3.2.1 Dispositivos para el control de acceso**

Se especifican los dispositivos que se utilizan para construir el prototipo funcional, determinado por el planteamiento ideal del proyecto.

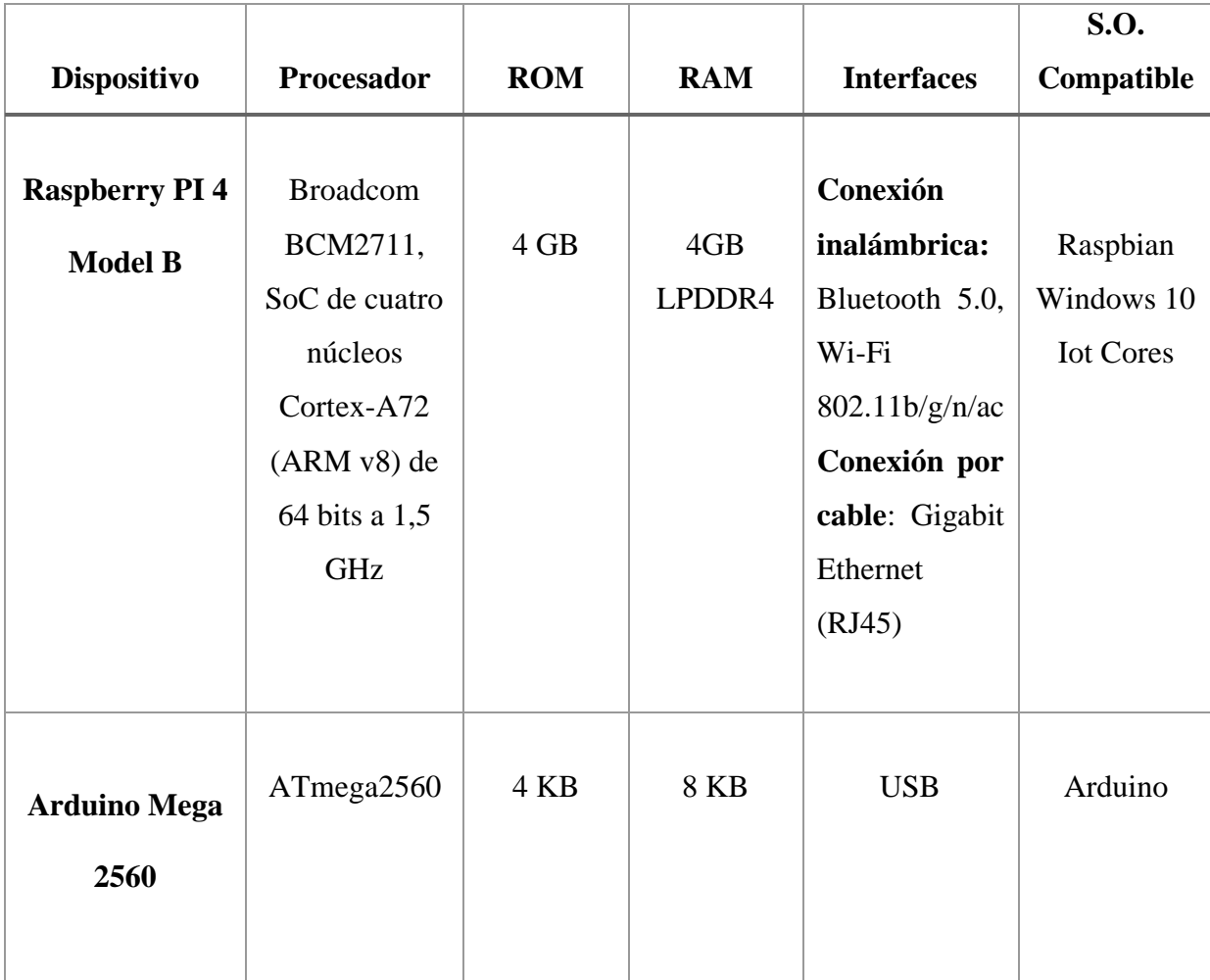

**Tabla 1:** Elementos principales del prototipo.

# **IV. ANÁLISIS DE LOS RESULTADOS**

#### **4.1 Antecedentes.**

Se realizó un estudio de opinión compuesto por 5 preguntas a los residentes de la peatonal de la floresta 1 para poder validar el nivel de aceptación y en el caso tener una referencia de que lo que se va a implementar este acorde a las necesidades de los moradores, Se realizado un ejercicio con una pregunta de filtro para poder calcular la muestra y el porcentaje de confiabilidad donde indica lo siguiente:

Determinar la muestra necesaria para una zona peatonal con una población de 35 residentes, utilizando un nivel de confianza del 96% y un margen de error del 2%, en un escenario donde la probabilidad p del evento es desconocida.

Se realiza la siguiente ecuación:

$$
x = \frac{N * Z_{\alpha}^{2} * p * q}{e^{2} * (N - 1) + Z_{\alpha}^{2} * p * q}
$$

n= Tamaño de muestra buscado N=Tamaño de población o Universo Z=Parámetro estadístico que depende de N e= Error de estimación máximo aceptado p=Probabilidad de que ocurra el evento  $q=(1-p)$  = probabilidad de que no ocurra el evento

Donde nos refleja un porcentaje de muestra del 34,55% con un nivel de confiabilidad de la encuesta del 96% ejecutada por el investigador con un margen de error del 2%, y donde el error estimación máximo aceptado fue de un 1,06%.

# **4.2 Preguntas para la encuesta.**

Para llevar a cabo la incorporación de sistemas de reconocimiento facial, es necesario evaluar su nivel de aceptación. Con este fin, se realizó un estudio de opinión que arrojó los siguientes resultados.

### **4.3 Resultados de la encuesta.**

**Pregunta 1**: ¿Cree que es vital mejorar la seguridad en el ingreso de los peatones?

|                   |                |            |                   | Porcentaje |
|-------------------|----------------|------------|-------------------|------------|
|                   | Frecuencia     | Porcentaje | Porcentaje válido | acumulado  |
| Muy en desacuerdo | $\overline{c}$ | 5,7        | 5,7               | 5,7        |
| En desacuerdo     | 2              | 5,7        | 5,7               | 11,4       |
| Neutral           | 2              | 5,7        | 5,7               | 17,1       |
| De acuerdo        | 12             | 34,3       | 34,3              | 51,4       |
| Muy de acuerdo    | 17             | 48,6       | 48,6              | 100,0      |
| Total             | 35             | 100,0      | 100,0             |            |

**Tabla 2:** Detalle de repuestas a Pregunta #1**.**

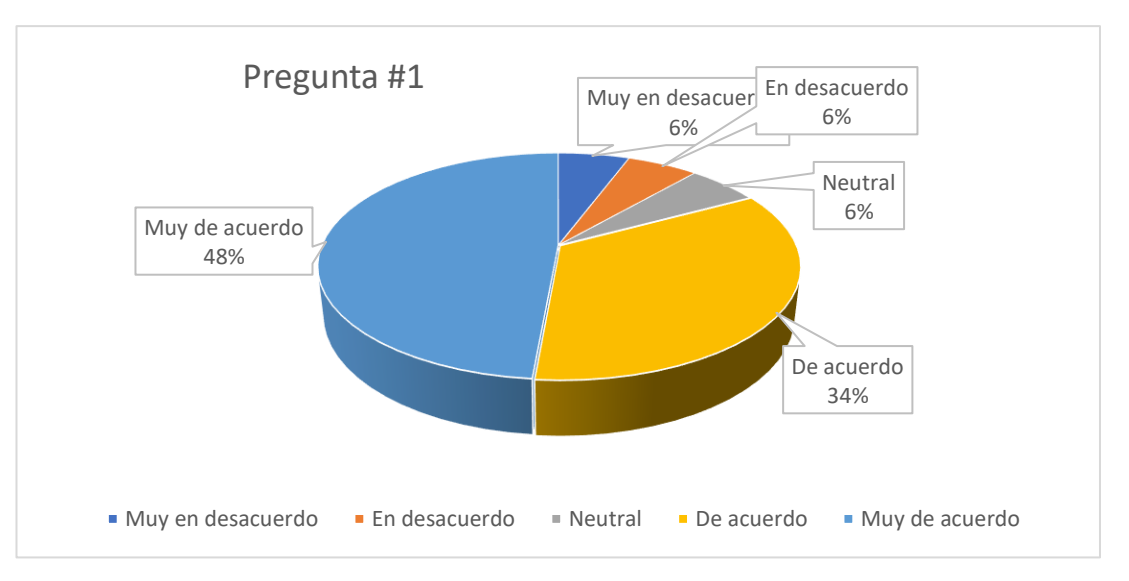

**Análisis**: Se observa que el 48,57% de personas encuestadas dicen estar muy de acuerdo en mejorar la seguridad en el ingreso de peatones, el 34,29% están de acuerdo en mejorar estas medidas y el 5,71% están en desacuerdo y muy en desacuerdo en mejorar las medidas que se brinda actualmente ante la seguridad.

**Interpretación:** Gran parte de estos encuestados desean mejorar los niveles de seguridad para el ingreso de los peatones y además para saber los niveles de riesgos a los que se enfrentan en el presente.

**Pregunta 2:** ¿Cree que los sistemas de reconocimiento facial proporcionan un mayor nivel de seguridad que otras tecnologías?

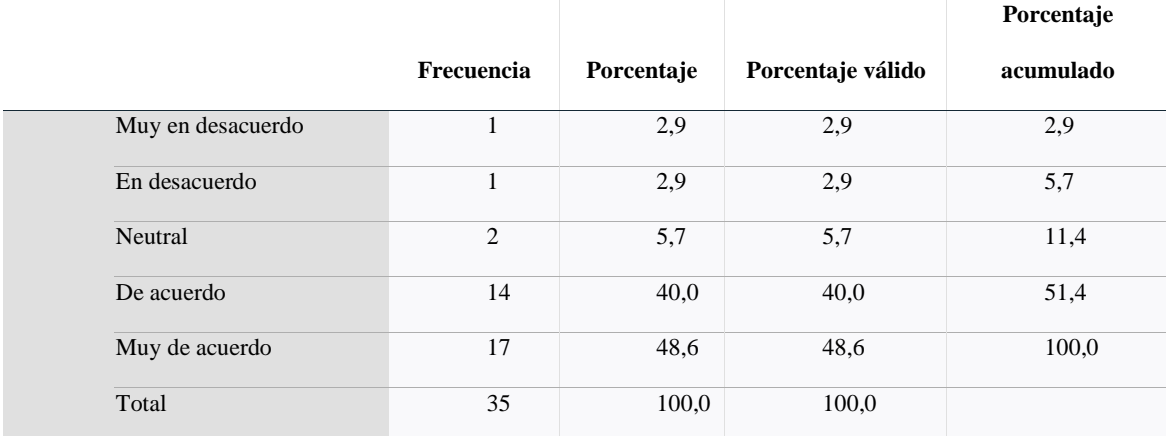

Tabla 3: Detalle de repuestas a Pregunta #2.

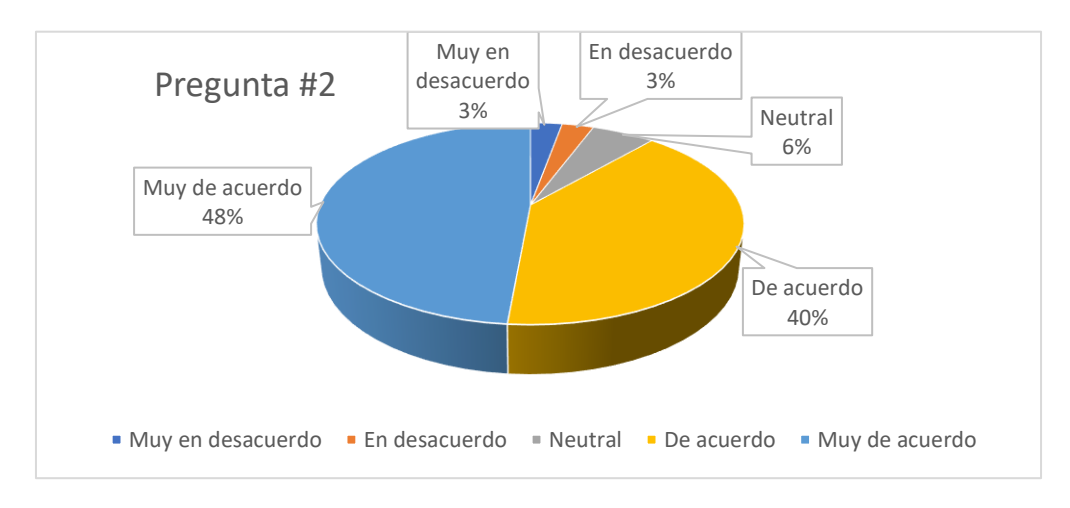

**Figura 32:** Análisis pregunta #2

**Análisis:** El 48,66% de encuestados dicen estar muy de acuerdo con que los sistemas de identificación facial proporcionan un grado de seguridad más elevado. que otras tecnologías, un 40% también dice estar de acuerdo con ellos, un 5,7% al parecer dicen que la tecnología de reconocimiento facial no es ni bueno ni malo y el 2,9% están en completo desacuerdo con esta tecnología.

**Interpretación:** La implementación de esta tecnología de reconocimiento facial para la mayoría de los peatones si es la correcta y por ello se encuentran satisfechos.

**Pregunta 3**: ¿Considera que el sistema para el reconocimiento facial de peatones es intuitivo y fácil de usar?

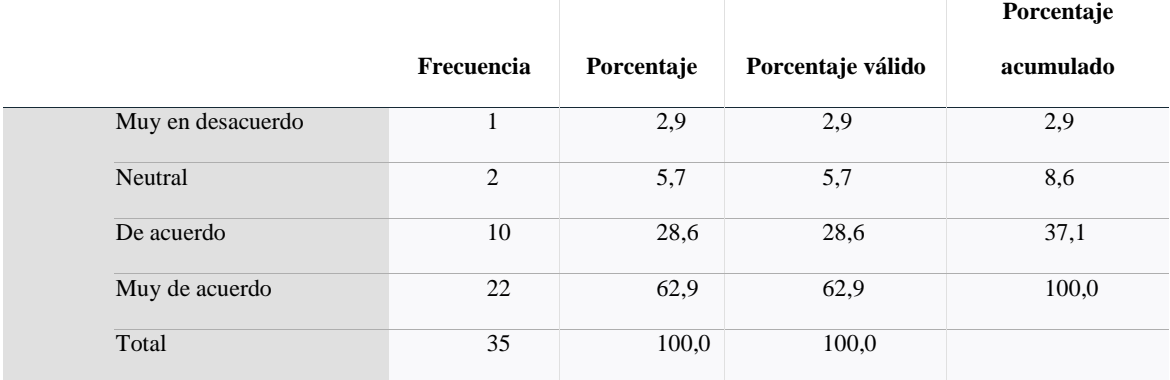

**Tabla 4:** Detalle de repuestas a Pregunta #3**.**

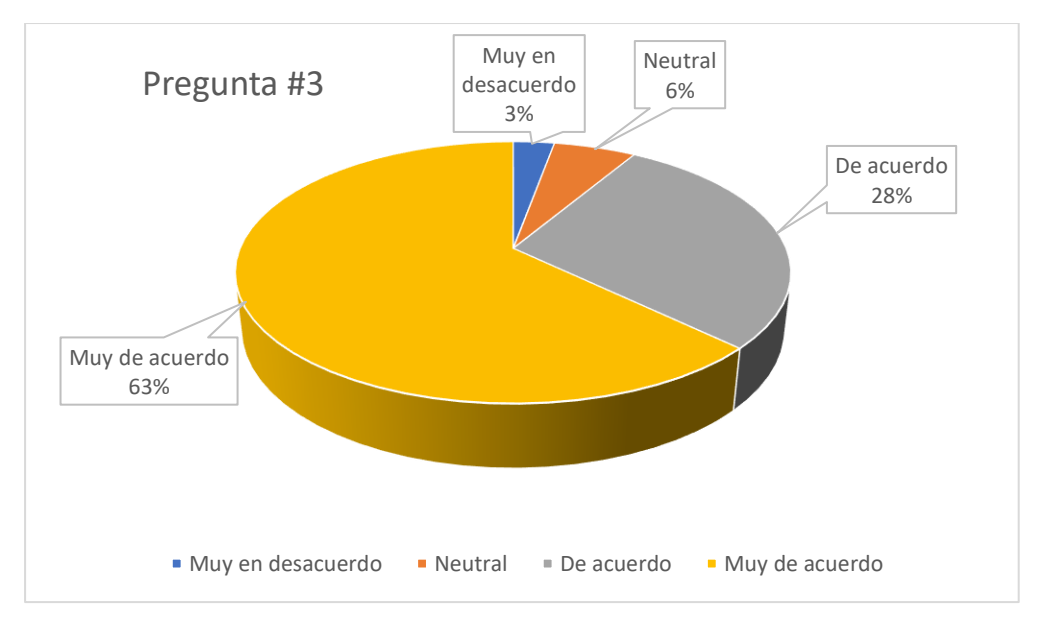

**Figura 33:** Análisis pregunta #3

**Análisis**: 62,86% de encuestados dicen que el sistema para el reconocimiento facial de peatones es intuitivo y fácil de usar, un 28,57% concuerda en que intuitivo y fácil de usar, alrededor del 5,71% lo ve como una opción más no una necesidad y por último un 2,88% considera que no son para nada intuitivos y ni fácil de usar.

**Interpretación**: La implementación de sistemas para el reconocimiento facial son de suma importancia para los peatones encuestados y a su vez apoyaría para tener una más adecuada seguridad en la comunidad.

**Pregunta 4**: ¿Qué tan de acuerdo está de que los sistemas de control de acceso por reconocimiento facial mejorarán el control de los registros de acceso en una ubicación determinada?

|                   |            |            |                   | Porcentaje |
|-------------------|------------|------------|-------------------|------------|
|                   | Frecuencia | Porcentaje | Porcentaje válido | acumulado  |
| Muy en desacuerdo |            | 2,9        | 2,9               | 2,9        |
| Neutral           | 6          | 17,1       | 17,1              | 20,0       |
| De acuerdo        | 7          | 20,0       | 20,0              | 40,0       |
| Muy de acuerdo    | 21         | 60,0       | 60,0              | 100,0      |
| Total             | 35         | 100,0      | 100,0             |            |

**Tabla 5:** Detalle de repuestas a Pregunta #4**.**

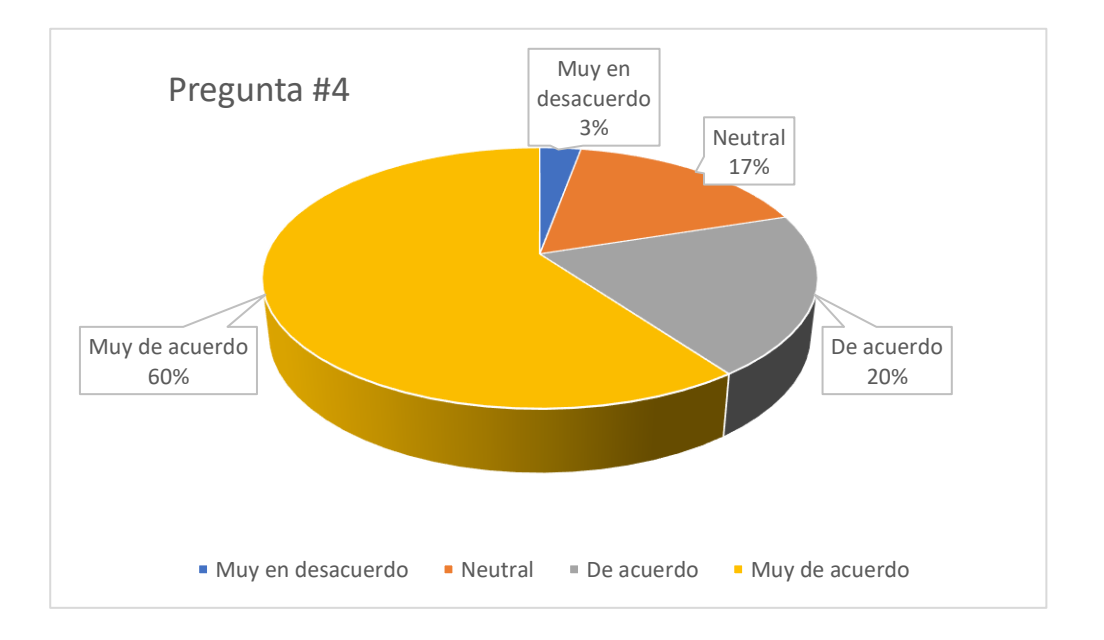

**Figura 34:** Análisis pregunta #4

**Análisis**: El 60% acepta que la implementación de sistemas de acceso mediante reconocimiento facial mejorará la gestión de registros de acceso en una ubicación determinada, un 20% también está de acuerdo, el 17,14% consideraría que no sería una mejora significativa ni necesaria y el 2,86% no está de acuerdo que sería una medida para mejorar la seguridad de la comunidad.

**Interpretación**: El lugar donde viven todos los peatones deben ser seguros, por la misma razón se cree pertinente que todos deben mejorar el control de los registros de acceso en la ubicación de su comunidad.

**Pregunta 5:** ¿Considera que en los actuales momentos es importante invertir en un sistema de reconocimiento facial para mejorar la seguridad de la comunidad?

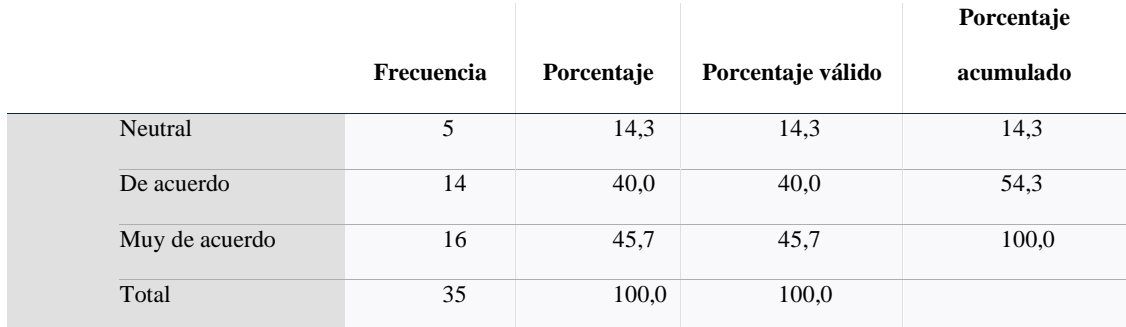

**Tabla 6:** Detalle de repuestas a Pregunta #5**.**

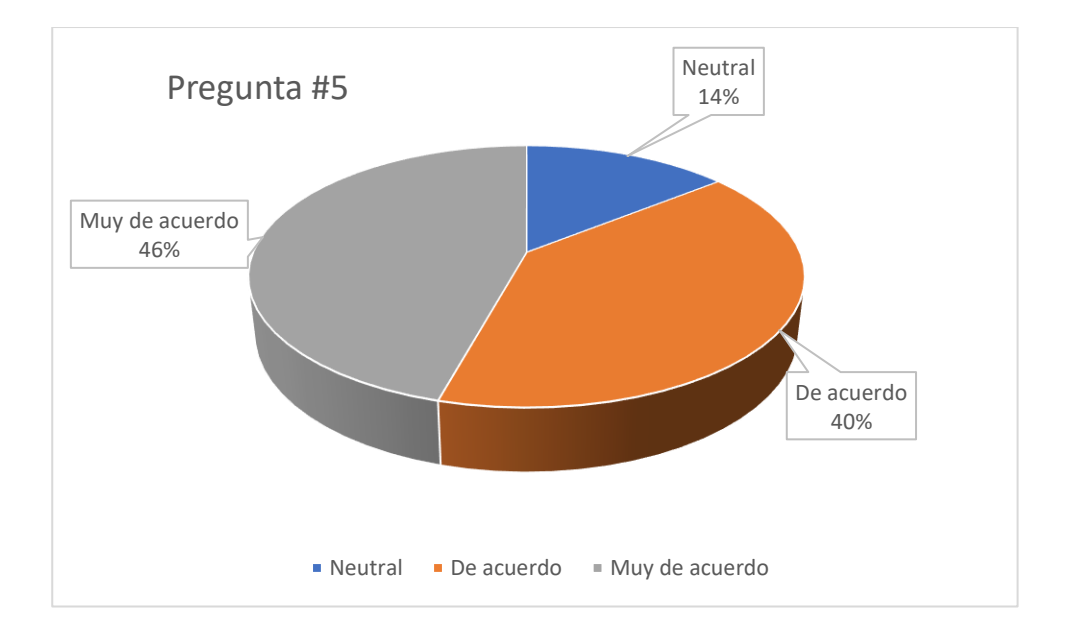

**Figura 35:** Análisis pregunta #5

 **Análisis**: Después de realizar la encuesta, se observa que el 45,71% opina que es esencial invertir en un sistema de reconocimiento facial para fortalecer la seguridad de la comunidad, el 40% también piensan que es importante invertir y el 14,29% piensan que es importante, pero no de gran importancia ni necesario invertir en estos temas de seguridad.

**Interpretación**: Se considera de suma importancia que invertir en una buena seguridad en la comunidad.

### **4.4 Pruebas de la aplicación Teachable Machine**

Para efecto de las pruebas se crearon diferentes clases u objetos a los cuales se les dieron nombres que se puedan reconocer fácilmente más tarde, donde se suben las imágenes de cada clase usando la webcam, suele ser muy importante también crear una clase vacía.

Se le asigno segméntenlo con cada uno de los moradores de la peatonal floresta 1, donde se hace una prueba de filtro y cámaras para poder validar el reconocimiento facial. Luego se guarda el archivo de las imágenes que fueron tomadas en el software para luego poder insertar en el archivo de programación Python, dando así el alcance para comenzar a hacer las pruebas en el prototipo. A continuación, se preparó el modelo y se esperó hasta que se finalice la cargar y poder comprobar que cada una de las clases creadas funcionen correctamente usando la webcam para verificar su identidad en rango aceptable desde 90% al 100%, luego se exporta el modelo en la pestaña **Tensorflow**.

Adicional se tiene que reconocer y seguir ciertas posturas corporales a través de la cámara. Ahora bien, al interconectar nuestros dispositivos obtenemos nuestro modelo esperado.

La comunión raspberry como sistema operativo para desarrollo nos es de gran utilidad ya que este viene recargado software de programación.

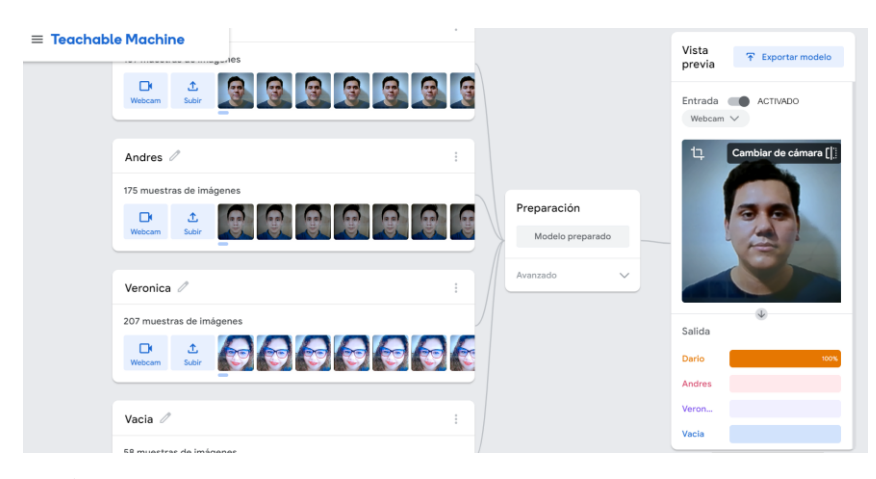

**Figura 36:** Prueba de Teachable Machine crear clases

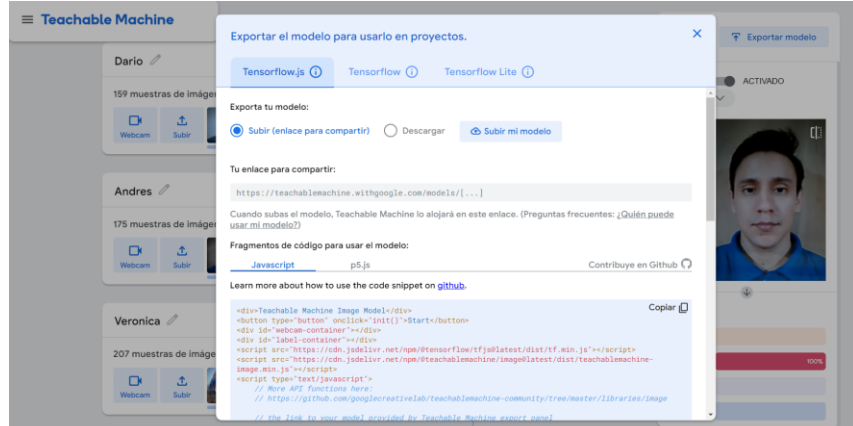

**Figura 37:** Prueba de Teachable Machine exportar modelo

En la pestaña de Keras, se debe descargar el modelo y extraer y guardar los archivos en una carpeta en donde debe estar todo el proyecto, estos dos archivos se llaman keras\_model.h5 y el otro se denomina labels.txt, estos archivos se deben ubicar en la misma ruta del proyecto.

Después procedemos a entrenar el modelo de programación para que comience a ejecutar de manera rápida la conexión con la cerradura o el solenoide y por ende el sistema de programación comience a reconocer la información de las imágenes con la persona que en ese momento se procede a enfocar en la cámara web. El sistema de programación comienza a validar con la base de datos las imágenes que se obtiene con la persona que se enfoca en ese momento. Si el sistema reconoce a la persona saldrá el nombre del residente y por ende procede abrir la puerta, si en el caso el sistema no reconoce a la persona saldrá la palabra nadie o sin información.

De esa manera funciona el sistema de acceso inteligente donde el residente puede de una manera mas accesible poder tener una mejor seguridad y un fácil acceso a su domicilio sin la necesidad de una llave manual

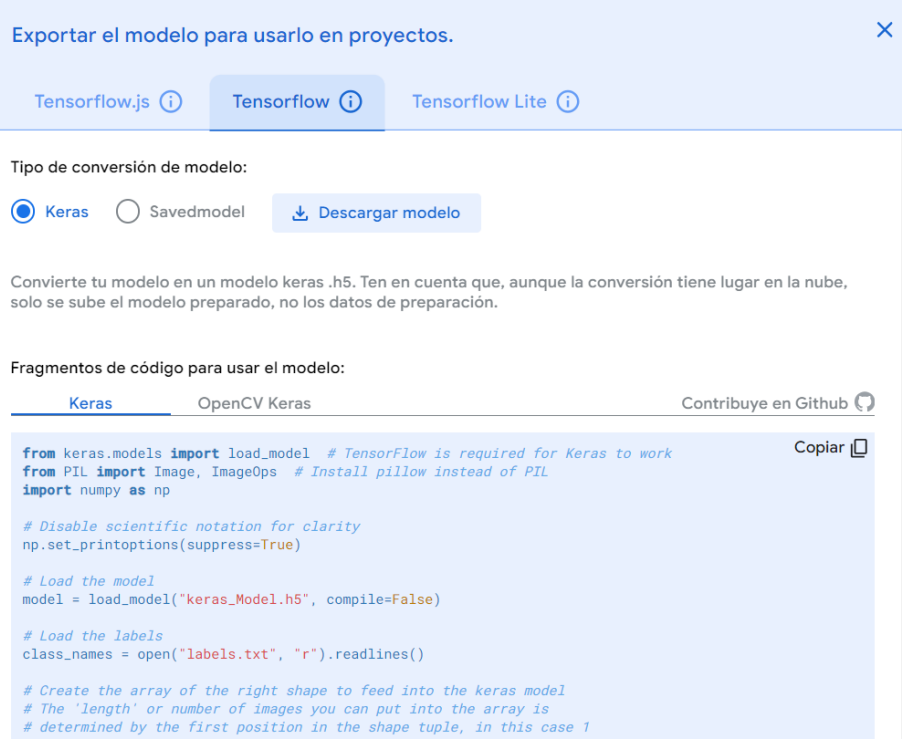

**Figura 38:** Prueba de Teachable Machine guardar el modelo

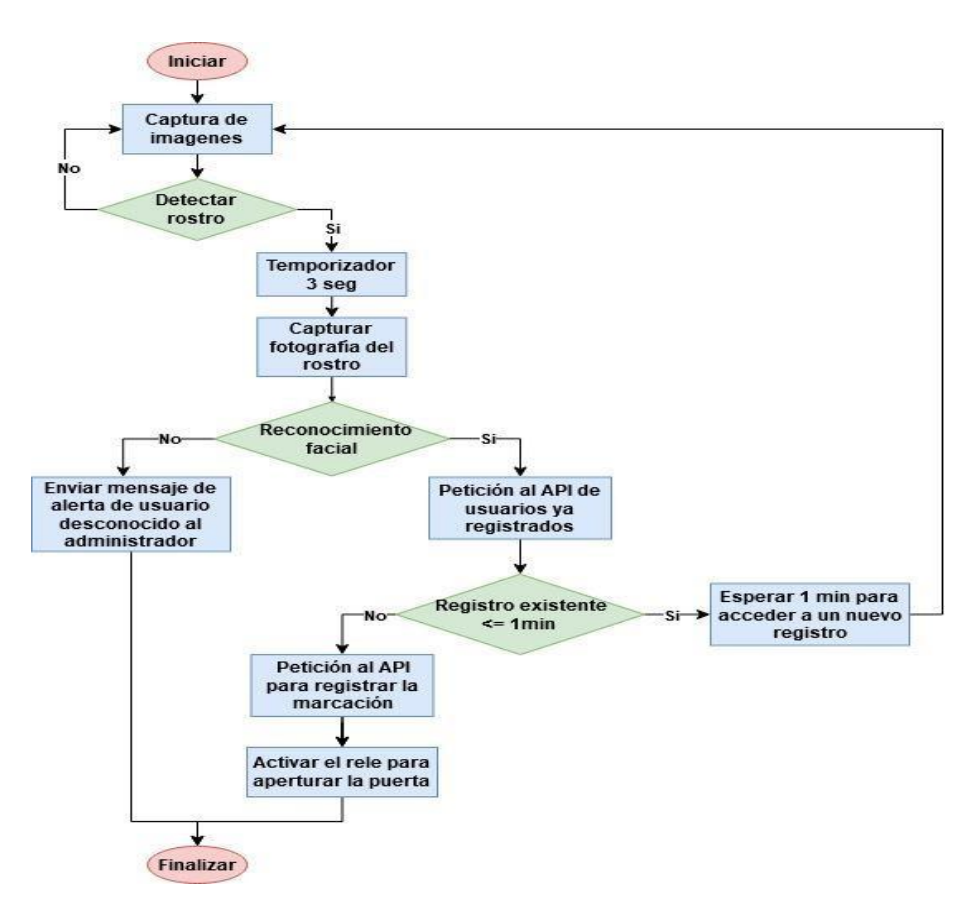

**Figura:** Diagrama de inspección de acceso

# **4.5 Pruebas de configuración**

Para que exista una correcta configuración del programa es necesario tener en cuenta lo siguientes puntos:

- Configurar el puerto COM de conexión para la tarjeta Arduino, en la programación de Python en la línea 15.
- En las líneas 136 y 138, se debe cambiar los nombres de las clases que se hayan configurado en Teachable machine.
- Como configuración opcional se puede modificar la línea por defecto de precisión 90% a 95%.

#### **4.6 Pruebas ingresos y validaciones**

El registro de 5 usuarios o clases diferentes, para realizar una evaluación como un experimento para determinar el número de ingresos correctos y lograr por cada usuario a través de 10 intentos y obtener una medida de cuánta precisión se logra.

Al examinar los resultados presentados durante el proceso de ingreso, se puede determinar el número de validaciones faciales correctas para cada individuo; El usuario N.- 1, el usuario N.- 2 y el usuario N.- 5 lograron el mayor número de pruebas correctas, con un 100 % de pruebas positivas combinadas, mientras que el usuario N.- 4 logró el número más bajo de respuestas correctas con un 80 %, mientras que el usuario N.- 3 logró un 90 %. respuestas correctas. De estos resultados se puede concluir que el número de respuestas correctas fue satisfactorio en todos los casos con una eficiencia promedio del 94% utilizando el sistema de reconocimiento facial. En términos de desviación estándar, la precisión más alta la lograron el usuario N.- 1, el usuario N.- 2 y el usuario N.- 5 con una puntuación de desviación de cero, y el peor caso fue el usuario N.- 4 con un valor de 0,4. Finalmente, verifique los resultados de los marcadores y distinga qué marcadores son menos efectivos.

| Tipo de medición | #1   | #2   | #3  | #4  | #5   |
|------------------|------|------|-----|-----|------|
| Media            | 100% | 100% | 90% | 80% | 100% |
| Desviación       |      | U    | 0.3 | 0.4 |      |
|                  |      |      |     |     |      |

**Tabla 7:** Resultado obtenidos del uso del sistema de reconocimiento facial**.**

En este procedimiento, hay ciertos elementos influyentes, como la iluminación del área, que puede distorsionar la imagen capturada por la cámara al tomar la fotografía, dificultando la identificación clara de rasgos faciales. Otro factor son los recursos humanos que manejan las máquinas, ya que tienen la capacidad de supervisar el proceso de inclusión de datos en la base de datos y ajustarlos según los objetivos establecidos.

#### **CONCLUSIONES**

En este proyecto de reconocimiento facial se hicieron alrededor de unas 10 pruebas donde en 2 ocasiones si se tuvo cierto margen de error, teniendo una efectividad del 90%, teniendo resultados muy buenos donde se verifica que la gran parte de la programación funciono de manera estable, Determinando así una garantía y confiabilidad al momento de usar el sistema de reconocimiento fácil.

También se valida en las encuestas que casi un 85% a 90% de los residentes de la peatonal están conformes con el sistema de acceso que se ha implementado, dando así un gran resultado y de que a futuro se pueda seguir implantando en las demás peatonales del sector.

Se pudo validar adicional que hasta las personas de un rango mayor de edad ponían usar de manera accesible el sistema de acceso, ya que, si bien el análisis un gran porcentaje de persona adultas mayores no son tan amigables con la tecnología por ende este caso al principio, se le supo indicar como es el funcionamiento de la implementación y que después de las pruebas y explicaciones de manera accesible ingresaban sin ningún problema a la peatonal.

Y como ultima conclusión es importante reconocer las limitaciones del modelo entrenado, como la sensibilidad a variaciones en la información de entrada y la requerida de un monitoreo constante para mejorar la precisión.

#### **RECOMENDACIONES**

El dispositivo debe colocarse en una ubicación estratégica con niveles de iluminación ideales para facilitar una mejora en la calidad de la captura de imágenes, lo cual se traduce en una mayor exactitud en la identificación facial.

Las imágenes elegibles para el usuario cargadas en el sistema por el administrador deben enfocarse en el rostro de la persona y deben tomarse desde diferentes ángulos (no más de 45°) para facilitar la extracción de los rasgos faciales del sistema. No se recomienda desmontar el prototipo puesto que alberga componentes electrónicos conectados a la placa Arduino y Raspberry Pi en su interior. Una manipulación inapropiada podría ocasionar fallos en el sistema o interferencias en su desempeño.

Es necesario enchufar el prototipo a un adaptador de corriente de 5 V/3 A para asegurar el suministro de energía adecuado y lograr un rendimiento óptimo. Se recomienda no tocar la lente de la cámara con las manos u otros objetos, ya que esto podría resultar en la pérdida del enfoque original.

# **ANEXO**

# **PROGRAMACIÓN PROTOTIPO**

|              |                | oo Proyecto_Reconocimiento_Facial_Alban_Pilay   Arduino IDE 2.2.1                                    |
|--------------|----------------|----------------------------------------------------------------------------------------------------|
|              |                | File Edit Sketch Tools Help                                                                          |
|              | →)             | ↓ Arduino Uno<br>٠                                                                                   |
|              |                | Proyecto_Reconocimiento_Facial_Alban_Pilay.ino                                                       |
|              | 1              | #include <arduinowebsockets.h></arduinowebsockets.h>                                                 |
|              | $\overline{2}$ | #include "esp_http_server.h"                                                                         |
| 包            | 3              | #include "esp timer.h"                                                                               |
|              | $\overline{4}$ | #include "esp camera.h"                                                                              |
| $\mathbb{I}$ | 5              | #include "camera_index.h"                                                                            |
|              | 6              | #include "Arduino.h"                                                                                 |
|              | 7              | #include "fd forward.h"                                                                              |
| $\mathbb{R}$ | 8              | #include "fr forward.h"                                                                              |
|              | 9              | #include "fr_flash.h"                                                                                |
|              | 10             |                                                                                                    |
|              | 11             | $const char* ssid = "NSA";$<br>const char* password = "Orange";                                      |
|              | 12<br>13       |                                                                                                    |
|              | 14             | #define ENROLL CONFIRM TIMES 5                                                                       |
|              | 15             | #define FACE ID SAVE NUMBER 7                                                                        |
|              | 16             |                                                                                                    |
|              | 17             | // Select camera model                                                                               |
|              | 18             | //#define CAMERA MODEL WROVER KIT                                                                    |
|              | 19             | //#define CAMERA_MODEL_ESP_EYE                                                                       |
|              | 20             | //#define CAMERA_MODEL_M5STACK_PSRAM                                                                 |
|              | 21             | //#define CAMERA MODEL M5STACK WIDE                                                                  |
|              | 22             | #define CAMERA MODEL AI THINKER                                                                      |
|              | 23             | #include "camera pins.h"                                                                             |
|              | 24             |                                                                                                    |
|              | 25             | using namespace websockets;                                                                          |
|              | 26             | WebsocketsServer socket server;                                                                      |
|              | 27             |                                                                                                    |
|              | 28             | camera fb $t * fb = NULL;$                                                                           |
|              | 29             |                                                                                                    |
|              | 30             | long current millis;                                                                                 |
|              | 31             | long last detected millis = $0$ ;                                                                    |
|              | 32             |                                                                                                    |
|              | 33             | #define relay pin 2 // El pin 12 también se puede utilizar.                                          |
|              | 34             | unsigned long door opened millis = $0;$                                                              |
|              | 35<br>36       | $long$ interval = 5000;<br>// abrir cerradura durante  milisegundos<br>bool face recognised = false; |
|              |                |                                                                                                    |

**Figura 39:** Código fuente para el reconocimiento de rostros

# **ARCHIVO DE LA PROGRAMACIÓN ARDUINO**

#include <ArduinoWebsockets.h> #include "esp\_http\_server.h" #include "esp\_timer.h" #include "esp\_camera.h" #include "camera\_index.h" #include "Arduino.h" #include "fd\_forward.h" #include "fr\_forward.h" #include "fr\_flash.h"

const char\* ssid = "NSA"; const char\* password = "Orange";

#define ENROLL\_CONFIRM\_TIMES 5 #define FACE\_ID\_SAVE\_NUMBER 7

// Select camera model //#define CAMERA\_MODEL\_WROVER\_KIT //#define CAMERA\_MODEL\_ESP\_EYE //#define CAMERA\_MODEL\_M5STACK\_PSRAM //#define CAMERA\_MODEL\_M5STACK\_WIDE #define CAMERA\_MODEL\_AI\_THINKER #include "camera\_pins.h"

using namespace websockets; WebsocketsServer socket\_server;

#### camera\_fb\_t \* fb = NULL;

long current\_millis; long last\_detected\_millis = 0;

#define relay\_pin 2 // El pin 12 también se puede utilizar. unsigned long door\_opened\_millis =  $0;$ long interval = 5000;  $\frac{1}{2}$  abrir cerradura durante ... milisegundos bool face\_recognised = false;

```
void app_facenet_main();
void app_httpserver_init();
```

```
typedef struct
{
 uint8 t *image:
 box_array_t *net_boxes;
 dl matrix3d t *face id;
} http_img_process_result;
static inline mtmn_config_t app_mtmn_config()
{
 mtmn_config_t mtmn_config = {0};
 mtmn_config.type = FAST;
  mtmn_config.min_face = 80;
  mtmn_config.pyramid = 0.707;
  mtmn_config.pyramid_times = 4;
  mtmn_config.p_threshold.score = 0.6;
  mtmn_config.p_threshold.nms = 0.7;
  mtmn_config.p_threshold.candidate_number = 20;
  mtmn_config.r_threshold.score = 0.7;
  mtmn_config.r_threshold.nms = 0.7;
 mtmn_config.r_threshold.candidate_number = 10;
  mtmn_config.o_threshold.score = 0.7;
 mtmn_config.o_threshold.nms = 0.7;
 mtmn_config.o_threshold.candidate_number = 1;
  return mtmn_config;
}
mtmn_config_t mtmn_config = app_mtmn_config();
face_id_name_list st_face_list;
static dl_matrix3du_t *aligned_face = NULL;
httpd_handle_t camera_httpd = NULL;
typedef enum
{
 START_STREAM,
 START_DETECT,
 SHOW_FACES,
 START_RECOGNITION,
  START_ENROLL,
  ENROLL_COMPLETE,
```

```
DELETE_ALL,
} en_fsm_state;
en_fsm_state g_state;
typedef struct
{
 char enroll_name[ENROLL_NAME_LEN];
} httpd_resp_value;
httpd_resp_value st_name;
void setup() {
 Serial.begin(115200);
 Serial.setDebugOutput(true);
 Serial.println();
  digitalWrite(relay_pin, LOW);
  pinMode(relay_pin, OUTPUT);
  camera_config_t config;
  config.ledc_channel = LEDC_CHANNEL_0;
  config.ledc_timer = LEDC_TIMER_0;
  config.pin_d0 = Y2_GPIO_NUM;config.pin_d1 = Y3_GPIO_NUM;
  config.pin_d2 = Y4_GPI0_NUM;config.pin_d3 = Y5_GPIO_NUM;config.pin_d4 = Y6_GPIO_NUM;
  config.pin_d5 = Y7_GPI0_NUM;config.pin_d6 = Y8_GPIO_NUM;config.pin_d7 = Y9_GPIO_NUM;config.pin_xclk = XCLK_GPIO_NUM;
  config.pin_pclk = PCLK_GPIO_NUM;
  config.pin_vsync = VSYNC_GPIO_NUM;
  config.pin_href = HREF_GPIO_NUM;
  config.pin_sscb_sda = SIOD_GPIO_NUM;
  config.pin_sscb_scl = SIOC_GPIO_NUM;
  config.pin_pwdn = PWDN_GPIO_NUM;
  config.pin_reset = RESET_GPIO_NUM;
  config.xclk_freq_hz = 20000000;
  config.pixel_format = PIXFORMAT_JPEG;
```
//init con especificaciones altas para preasignar buffers más grandes

```
if (psramFound()) {
    config.frame_size = FRAMESIZE_UXGA;
    config.jpeg_quality = 10;
   config.fb count = 2;
  } else {
    config.frame_size = FRAMESIZE_SVGA;
   config.jpeg_quality = 12;
   config.fb_count = 1;
 }
#if defined(CAMERA_MODEL_ESP_EYE)
 pinMode(13, INPUT_PULLUP);
 pinMode(14, INPUT_PULLUP);
#endif
 // inicio de cámara
 esp_err_t err = esp_camera_init(&config);
 if (err != ESP_OK) {
   Serial.printf("Camera init failed with error 0x%x", err);
   return;
  }
  sensor_t * s = esp_camera_sensor_get();
 s->set_framesize(s, FRAMESIZE_QVGA);
#if defined(CAMERA_MODEL_M5STACK_WIDE)
 s->set_vflip(s, 1);
 s->set_hmirror(s, 1);
#endif
 WiFi.begin(ssid, password);
 while (WiFi.status() != WL_CONNECTED) {
   delay(500);
   Serial.print(".");
  }
 Serial.println("");
 Serial.println("WiFi connected");
  app_httpserver_init();
  app_facenet_main();
  socket_server.listen(82);
```
```
Serial.print("Camera Ready! Use 'http://");
 Serial.print(WiFi.localIP());
 Serial.println("' to connect");
}
static esp_err_t_index_handler(httpd_req_t *req) {
 httpd_resp_set_type(req, "text/html");
 httpd_resp_set_hdr(req, "Content-Encoding", "gzip");
 return httpd_resp_send(req, (const char *)index_ov2640_html_gz, index_ov2640_html_gz_len);
}
httpd_uri_t index_uri = {
  .uri = ''/,
  .method = HTTP_GET,
  .handler = index_handler,
  .user_ctx = NULL
};
void app_httpserver_init ()
{
 httpd_config_t config = HTTPD_DEFAULT_CONFIG();
  if (httpd_start(&camera_httpd, &config) == ESP_OK)
    Serial.println("httpd_start");
  {
   httpd_register_uri_handler(camera_httpd, &index_uri);
  }
}
void app_facenet_main()
{
 face_id_name_init(&st_face_list, FACE_ID_SAVE_NUMBER, ENROLL_CONFIRM_TIMES);
 aligned_face = dl_matrix3du_alloc(1, FACE_WIDTH, FACE_HEIGHT, 3);
 read_face_id_from_flash_with_name(&st_face_list);
}
static inline int do_enrollment(face_id_name_list *face_list, dl_matrix3d_t *new_id)
{
 ESP_LOGD(TAG, "START ENROLLING");
  int left_sample_face = enroll_face_id_to_flash_with_name(face_list, new_id, st_name.enroll_name);
  ESP_LOGD(TAG, "Face ID %s Enrollment: Sample %d",
           st_name.enroll_name,
           ENROLL_CONFIRM_TIMES - left_sample_face);
```

```
return left sample face;
}
static esp_err_t_send_face_list(WebsocketsClient &client)
{
 client.send("delete faces"); // decirle al navegador que borre todas las caras
 face_id_node *head = st_face_list.head;
 char add_face[64];
 for (int i = 0; i < st face_list.count; i++) // loop current faces
 {
   sprintf(add face, "listface:%s", head->id name);
   client.send(add_face); //enviar cara al navegador
   head = head->next;
 }
}
static esp_err_t delete_all_faces(WebsocketsClient &client)
{
 delete_face_all_in_flash_with_name(&st_face_list);
 client.send("delete_faces");
}
void handle_message(WebsocketsClient &client, WebsocketsMessage msg)
{
 if (msg.data() == "stream") {
   g_state = START_STREAM;
   client.send("STREAMING");
 }
 if (msg.data() == "detect") {
   g_state = START_DETECT;
   client.send("DETECTING");
  }
 if (msg.data().substring(0, 8) == "capture:") {
   g_state = START_ENROLL;
   char person[FACE_ID_SAVE_NUMBER * ENROLL_NAME_LEN] = {0,};msg.data().substring(8).toCharArray(person, sizeof(person));
   memcpy(st_name.enroll_name, person, strlen(person) + 1);
   client.send("CAPTURING");
  }
  if (msg.data() == "recognise") {
   g_state = START_RECOGNITION;
   client.send("RECOGNISING");
```

```
}
  if (msg.data().substring(0, 7) == "remove:")char person[ENROLL_NAME_LEN * FACE_ID_SAVE_NUMBER];
    msg.data().substring(7).toCharArray(person, sizeof(person));
   delete_face_id_in_flash_with_name(&st_face_list, person);
    send face list(client); // restablecer caras en el navegador
  }
  if (msg.data() == "delete_a11") {
    delete all faces(client);
  }
}
void open_door(WebsocketsClient &client) {
  if (digitalRead(relay_pin) == LOW) {
    digitalWrite(relay_pin, HIGH); //cierre (energice) el relé para que la puerta se desbloquee
    Serial.println("Door Unlocked");
   client.send("door_open");
    door_opened_millis = millis(); // Relé de tiempo cerrado y puerta abierta.
  }
}
void loop() {
  auto client = socket_server.accept();
  client.onMessage(handle_message);
  dl_matrix3du_t *image_matrix = dl_matrix3du_alloc(1, 320, 240, 3);http_img_process_result out_res = {0};
  out_res.image = image_matrix->item;
  send_face_list(client);
  client.send("STREAMING");
  while (client.available()) {
    client.poll();
    if (millis() - interval > door_opened_millis) { // hora actual: tiempo de reconocimiento facial > 5
segundos
      digitalWrite(relay_pin, LOW); //open relay
    }
    fb = esp_camera_fb_get();
    if (g_state == START_DETECT || g_state == START_ENROLL || g_state == START_RECOGNITION)
```

```
60
```

```
{
     out res.net boxes = NULL;
      out_res.face_id = NULL;
      fmt2rgb888(fb->buf, fb->len, fb->format, out_res.image);
      out_res.net_boxes = face_detect(image_matrix, &mtmn_config);
      if (out res.net boxes)
      {
        if (align_face(out_res.net_boxes, image_matrix, aligned_face) == ESP_OK)
        {
         out_res.face_id = get_face_id(aligned_face);
         last_detected_millis = millis();
          if (g state == START DETECT) {
            client.send("FACE DETECTED");
          }
          if (g_state == START_ENROLL)
          {
            int left_sample_face = do_enrollment(&st_face_list, out_res.face_id);
            char enrolling_message[64];
            sprintf(enrolling_message, "SAMPLE NUMBER %d FOR %s", ENROLL_CONFIRM_TIMES - left_sample_face, 
st_name.enroll_name);
            client.send(enrolling_message);
            if (left_sample_face == 0)
            {
              ESP_LOGI(TAG, "Enrolled Face ID: %s", st_face_list.tail->id_name);
              g_state = START_STREAM;
              char captured_message[64];
              sprintf(captured_message, "FACE CAPTURED FOR %s", st_face_list.tail->id_name);
              client.send(captured_message);
              send_face_list(client);
           }
          }
          if (g_{\text{state}} == \text{START\_RECOGNITION} && (st_{\text{face}}list.count > 0){
            face_id_node *f = recognize_face_with_name(&st_face_list, out_res.face_id);
            if (f)
```

```
{
             char recognised_message[64];
             sprintf(recognised_message, "DOOR OPEN FOR %s", f->id_name);
             open_door(client);
             client.send(recognised_message);
            }
            else
            {
             client.send("FACE NOT RECOGNISED");
           }
         }
         dl_matrix3d_free(out_res.face_id);
       }
      }
      else
      {
       if (g_state != START_DETECT) {
         client.send("NO FACE DETECTED");
       }
      }
     if (g_state == START_DETECT && millis() - last_detected_millis > 500) { // Detectando pero no se 
detecta rostro
       client.send("DETECTING");
     }
   }
    client.sendBinary((const char *)fb->buf, fb->len);
   esp_camera_fb_return(fb);
   fb = NULL;}
}
```
## **ARCHIVO DE LA PROGRAMACIÓN PYTHON**

import cv2 import numpy as np from keras.models import load\_model import numpy as np import serial import time

DIR\_PATH = '/home/Titulacion/Desktop/Tesis/'

arduino = serial.Serial('/dev/ttyUSB1',9600) # Ajusta el puerto y la velocidad según tu Arduino

# Load the model  $model = load_model(DIR_PATH + 'keras1feb24l.h5')$ 

# CAMERA can be 0 or 1 based on default camera of your computer.  $\text{camera} = \text{cv2.VideoCapture}(0)$ 

# Grab the labels from the labels.txt file. This will be used later.  $labels = open(DIR\_PATH + "labels1feb24.txt", 'r').readlines()$ 

 $nombre1 = "$ tiempo\_actual  $= 0$ while True:

# Grab the webcameras image.

ret, image = camera.read $()$ 

# Resize the raw image into (224-height,224-width) pixels.

image = cv2.resize(image, (224, 224), interpolation=cv2.INTER\_AREA)

# Show the image in a window

cv2.imshow('Webcam Image', image)

# Make the image a numpy array and reshape it to the models input shape.

image = np.asarray(image, dtype=np.float32).reshape(1, 224, 224, 3)

# Normalize the image array

 $image = (image / 127.5) - 1$ 

# Have the model predict what the current image is. Model.predict

# returns an array of percentages. Example:[0.2,0.8] meaning its 20% sure

# it is the first label and 80% sure its the second label.

probabilities = model.predict(image)

#print(list(probabilities[0]))

# Print what the highest value probabilitie label

```
 # print(np.argmax(probabilities))
```
for predictions in (list(probabilities[0])):

if predictions>=0.95:

print(labels[np.argmax(probabilities)])

 $nombre2 = labels[np.argvax(probabilities)]$ 

# arduino.write((str(num)+ '\n').encode())

if nombre2  $!=$  nombre1:

```
if nombre2 != '2 Nadie\n' and time.time() >= tiempo_actual + 2:
  arduino.write(('1' + 'n').encode())
  cerradura = False
  nombre1 = nombre2tiempo\_actual = time.time()
```
elif predictions>=0.4 and predictions<=0.8:

print("desconocido")

# Listen to the keyboard for presses.

keyboard\_input =  $cv2.waitKey(1)$ 

# 27 is the ASCII for the esc key on your keyboard.

```
 if keyboard_input == 27:
```
break

camera.release()

cv2.destroyAllWindows()

## **PROGRAMA PYTHON**

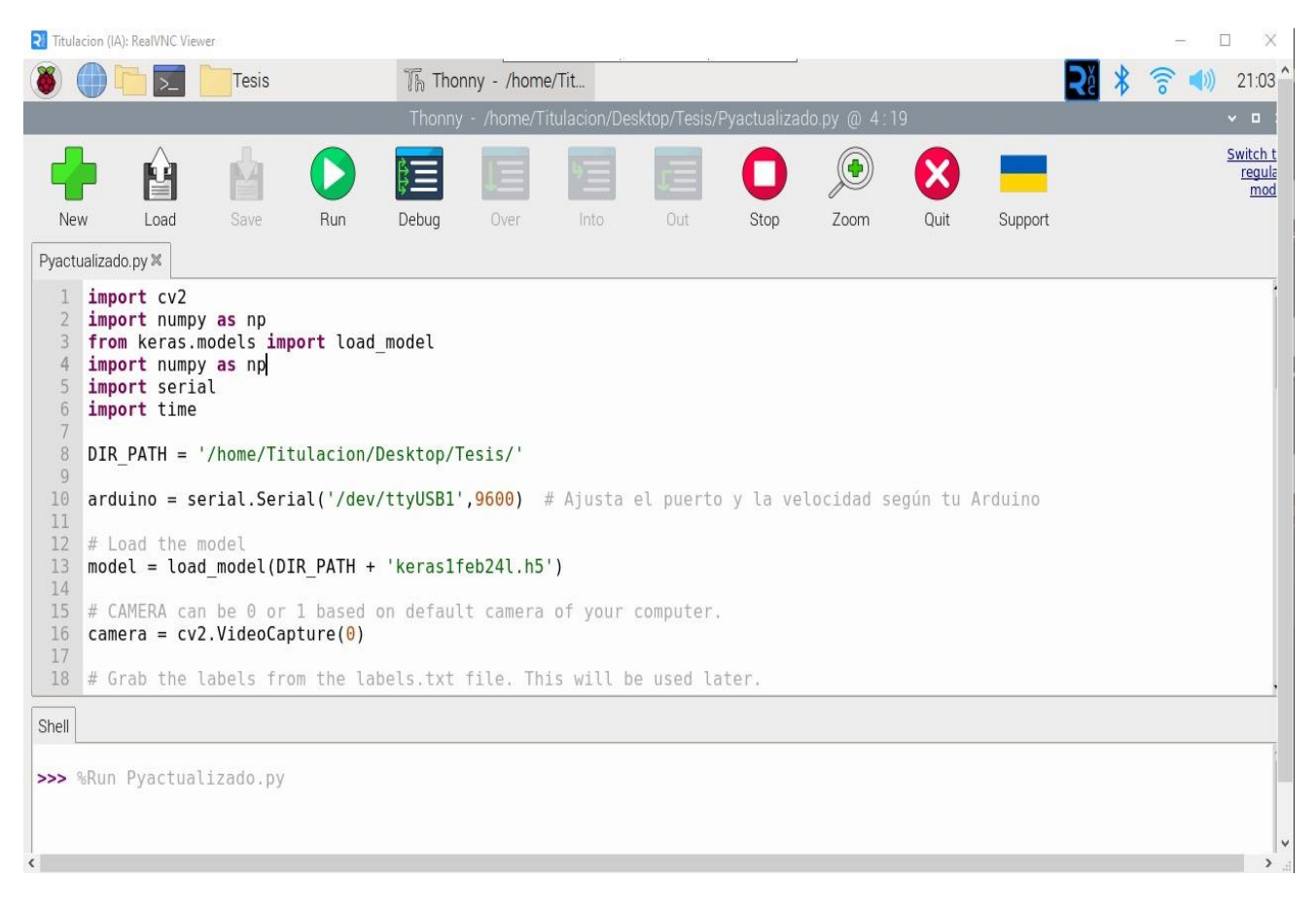

**Figura 40:** Código fuente Python para el reconocimiento de rostros

## **PRUEBAS Y ANALISIS DEL PROTOTIPO**

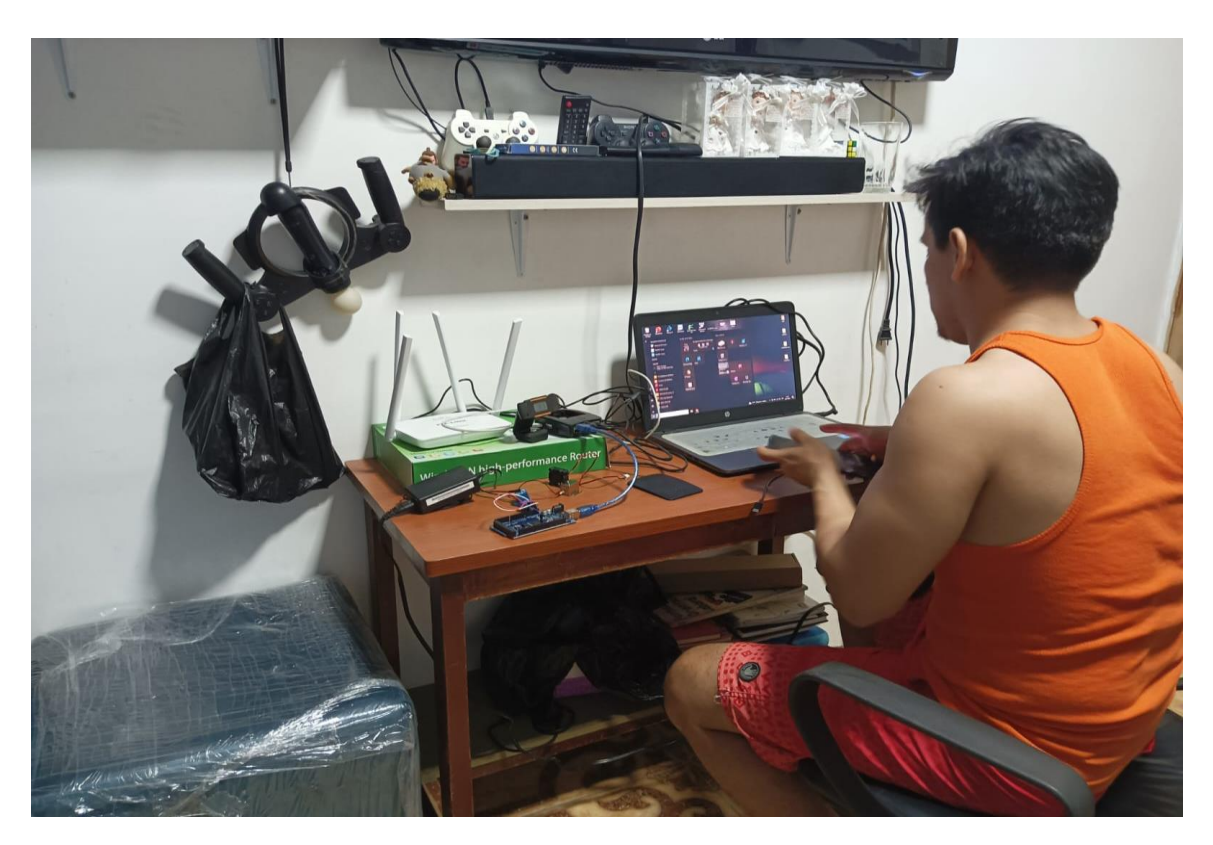

**Figura 41:** Analisis y pruebas de prototipo

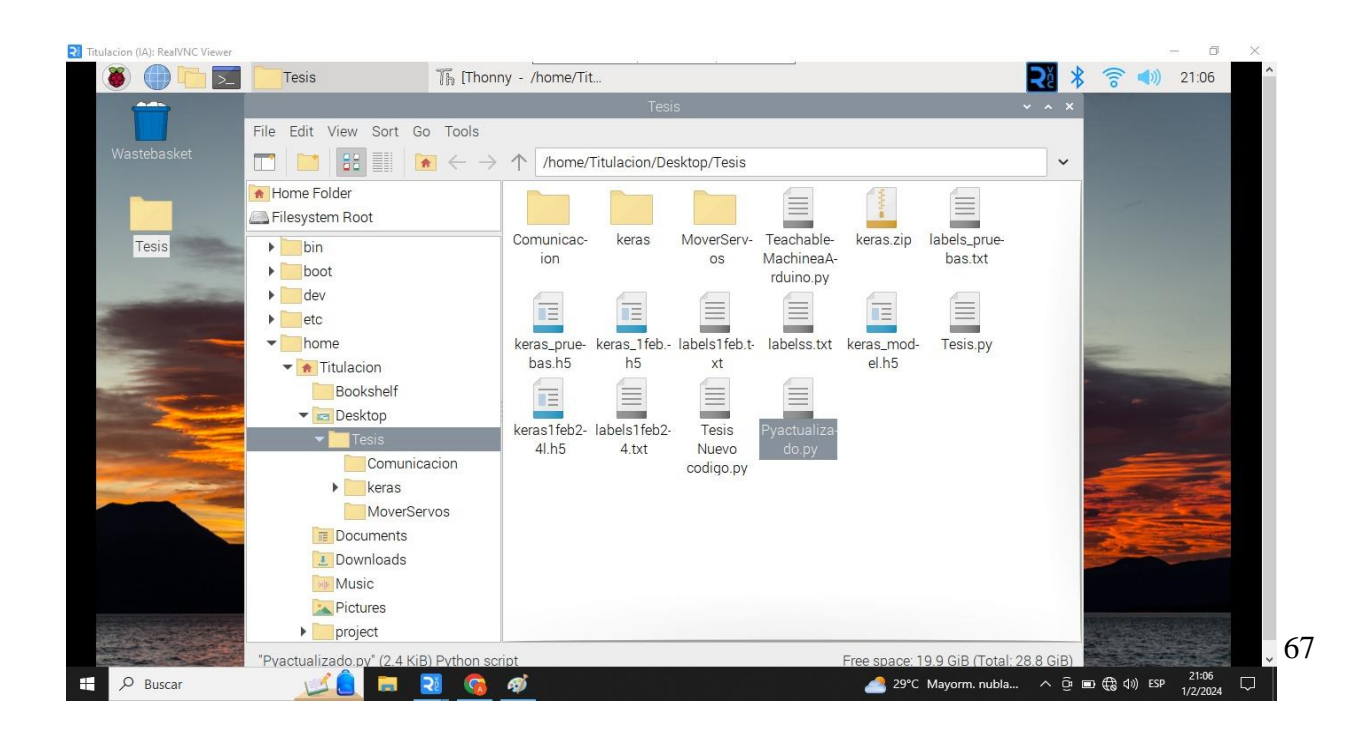

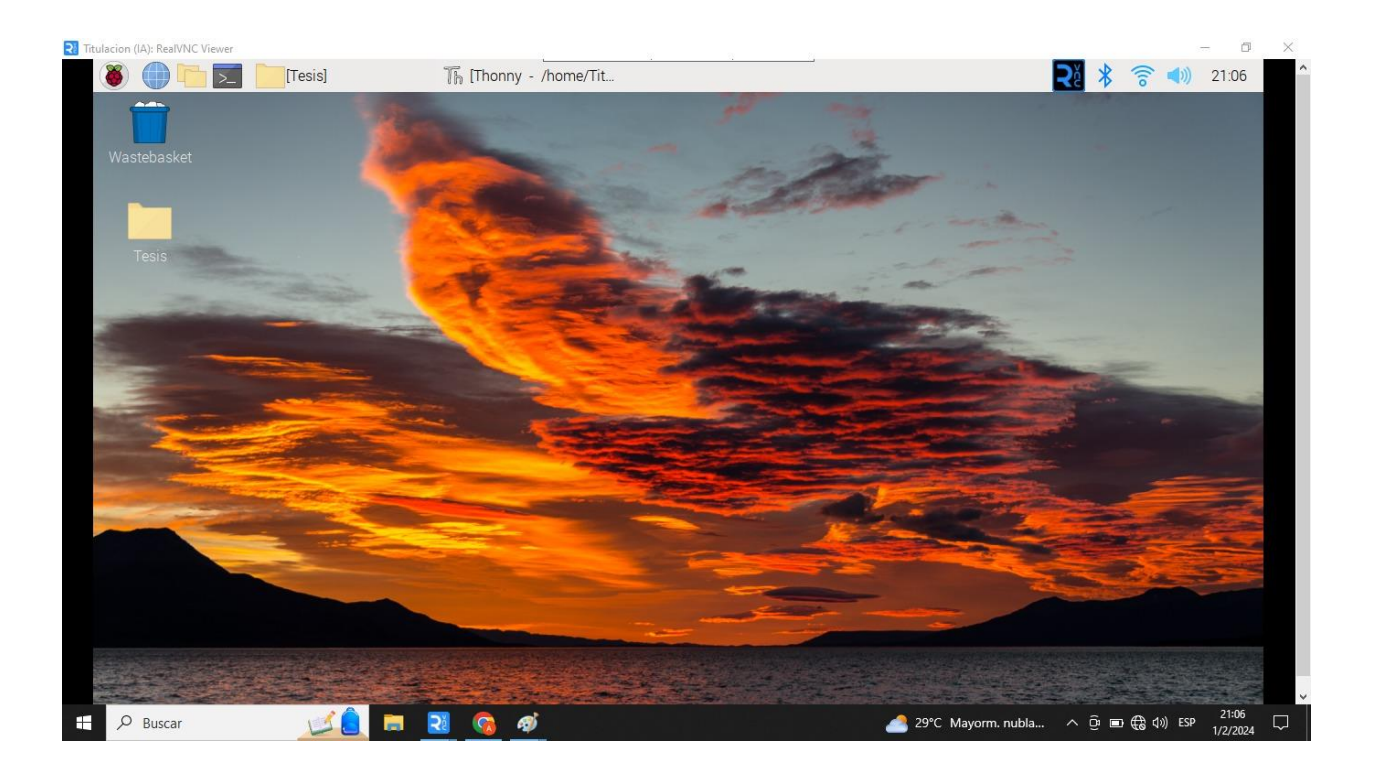

**Figura 42:** Pruebas y configuracion con raspberry-arduino

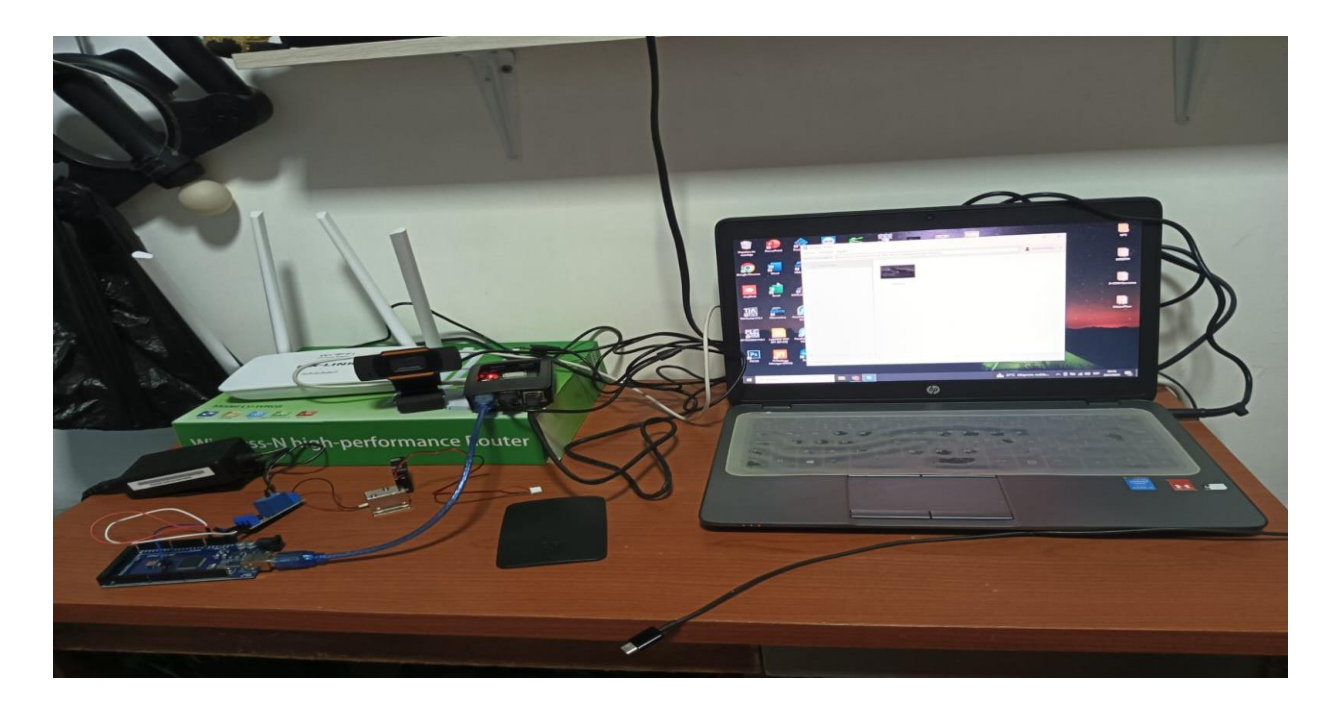

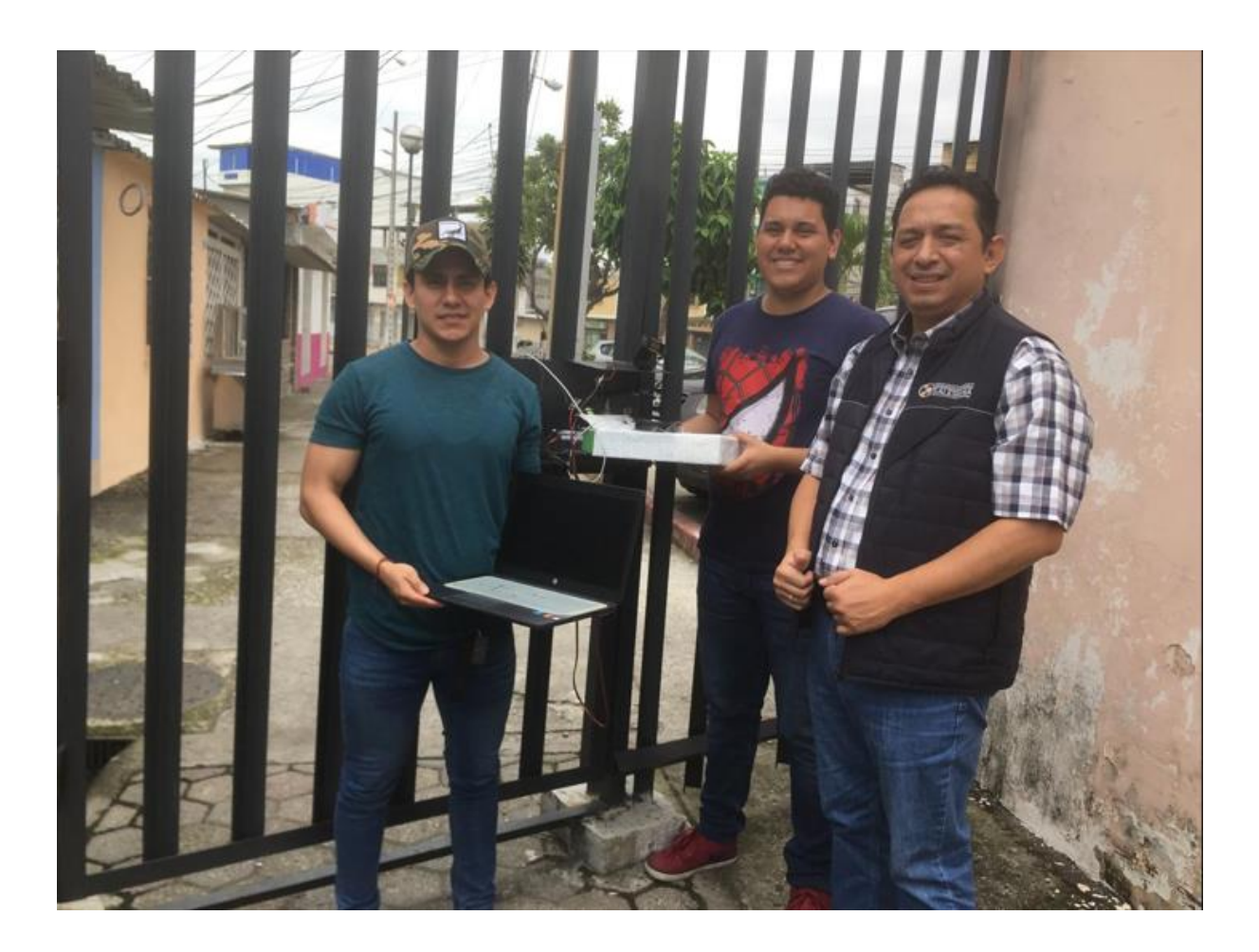

**Figura 43:** Visita y pruebas tecnicas con el tutor de trabajo de titulación

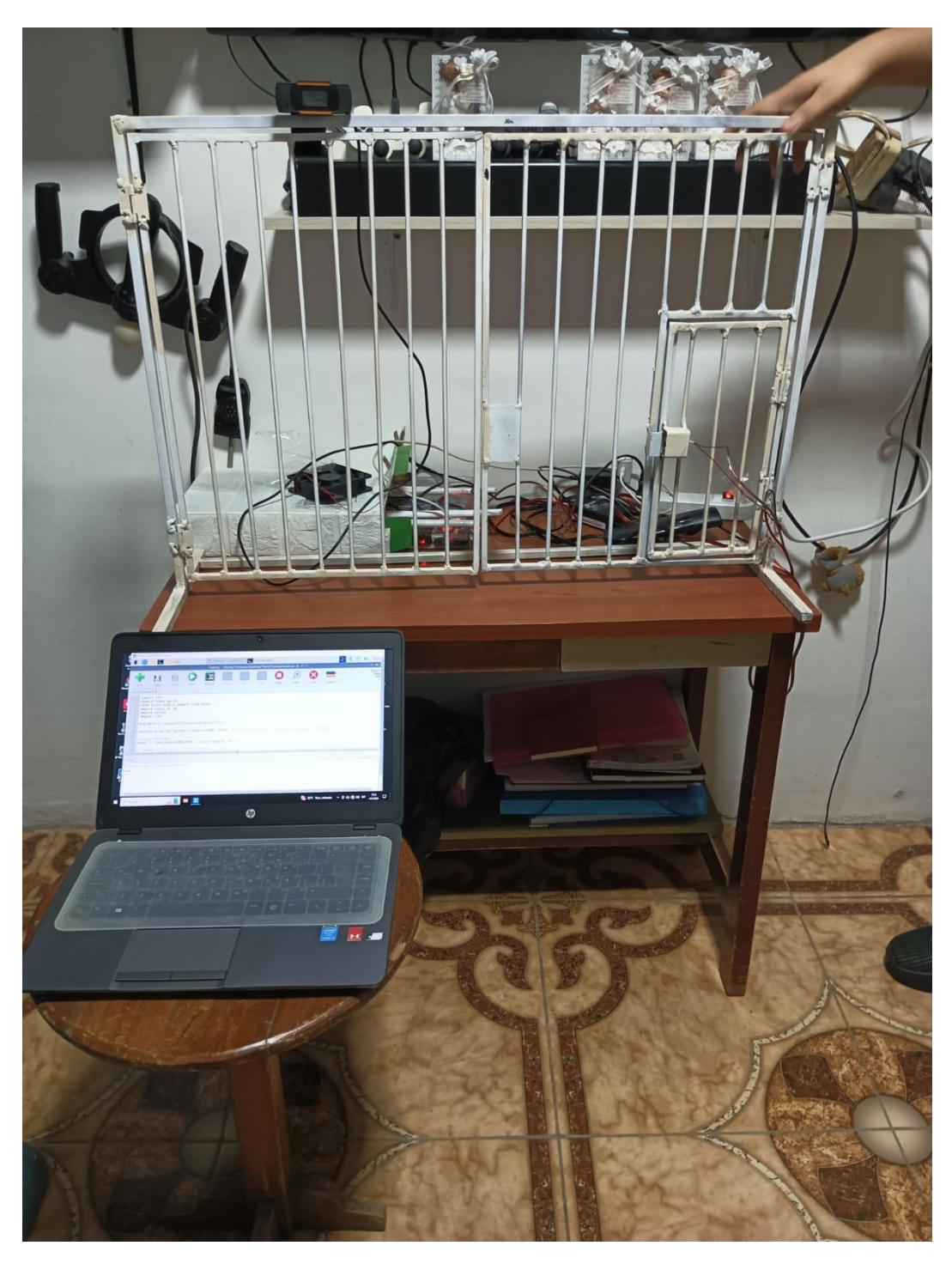

**Figura 44:** Pruebas realizadas en el prototipo de sustentacion

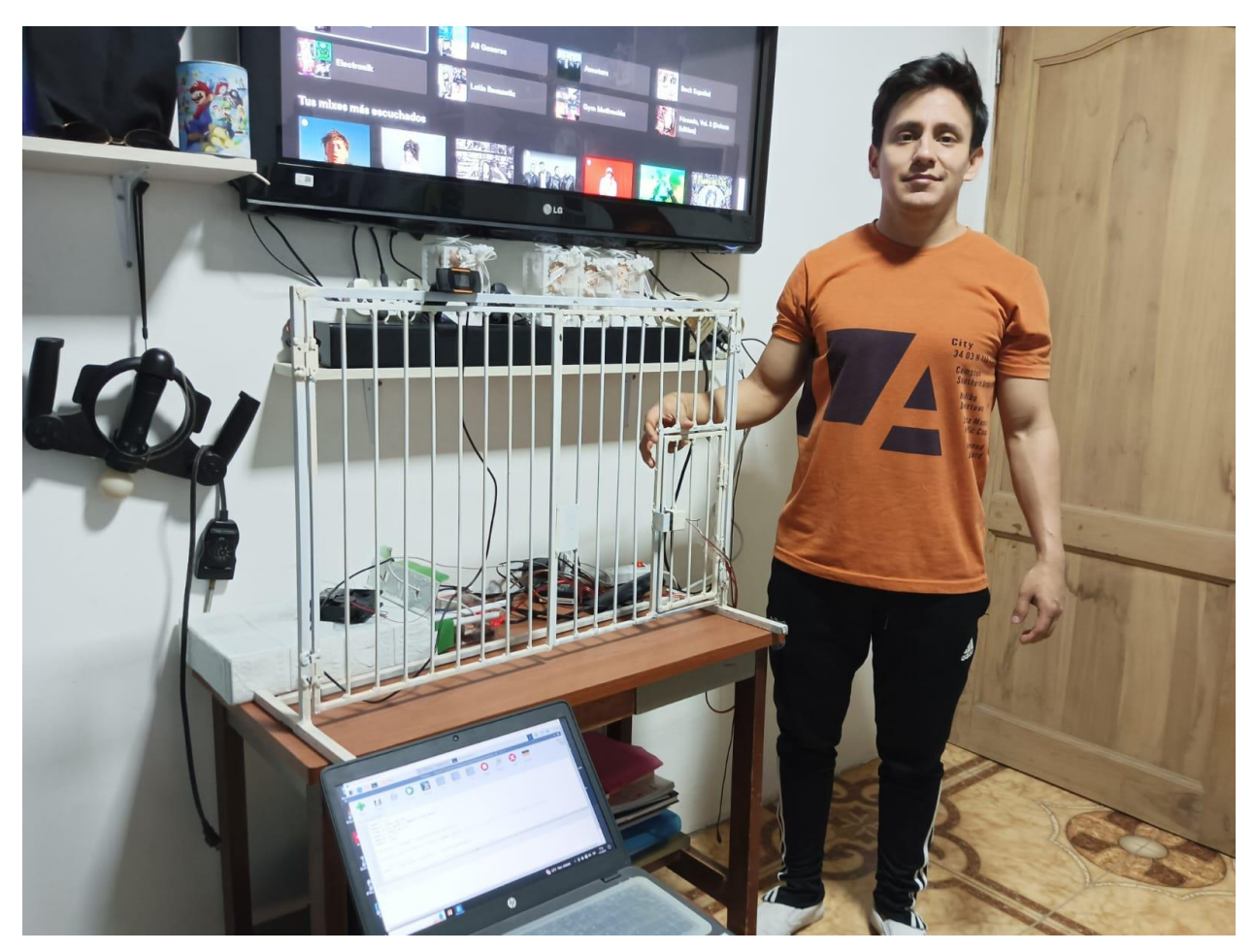

**Figura 45:** Pruebas de prototipo con Andrés Alban

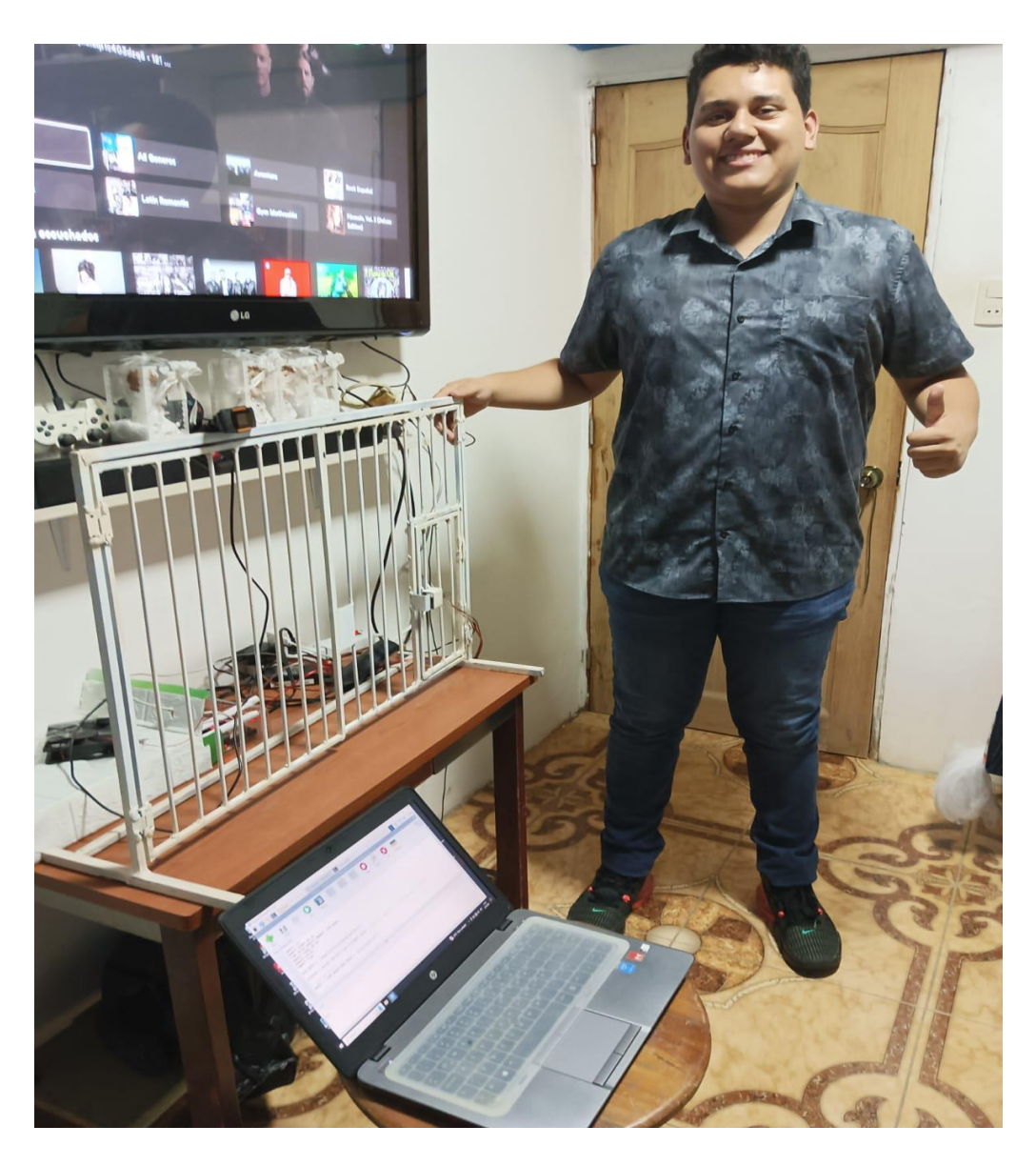

**Figura 46:** Pruebas de prototipo con Dario Pilay

## **REFERENCIAS**

- A. Gaikwad, S. B. (s.f.). *SMART DOOR LOCKING.* 2020. Obtenido de https://ijret.org
- Altronics. (2023). *Cámara OV7670 para Arduino.* Obtenido de https://altronics.cl/camaraov7670-arduino

Amazon. (2023). *Cerradura Inteligente.* Obtenido de https://www.amazon.com/- /es/reconocimiento-Reconocimiento-inteligente-Contrase%C3%B1aelectr%C3%B3nica/dp/B09GLVB3LG

- Andrejevic, M. &. (2020). *Facial recognition technology in schools: critical questions and concerns.* Learning, Media and Technology, 45(2), 115-128.
- *Android based Home Security System Using Bluetooth | Jeevitha | Networking and Communication Engineering.* (2020). Obtenido de

http://www.ciitresearch.org/dl/index.php/nce/article/view/NCE032017002

- Arduino. (2023). *Arduino Mega.* Obtenido de https://store.arduino.cc/products/arduino-mega-2560-rev3
- Ayudaley. (2023). *Bases de datos. ¿Qué son? Tipos y ejemplos.* Obtenido de https://ayudaleyprotecciondatos.es/bases-de-datos/
- Cadena, J. M. (2017). *Reconocimiento facial con base en Imáges.* Revista Boletín Redipe, 6(5), 143-151.

Domínguez, A. (1996). *Procesamineto digital de imágenes.* México: Perfiles Educativos.

Fandos. (2023). *Formación basada en las Tecnologías de la Información y Comunicación.* Obtenido de https://www.tdx.cat/bitstream/handle/10803/8909/Etesis\_1.pdf

INTEF. (2023). *Programación y Robótica.* Obtenido de https://formacion.intef.es/mod/book/view.php?id=2625&chapterid=2408

- Machine, T. (2023). *Teachable Machine Web.* Obtenido de https://teachablemachine.withgoogle.com/train
- Marín, R. (2019). *Los gestores de bases de datos más usados en la actualidad.* Obtenido de https://revistadigital.inesem.es/informatica-y-tics/los-gestores-de- bases-de-datos-masusados/.
- Microsegur. (2023). *Tipos de Biometría en la seguridad.* Obtenido de https://microsegur.com/tipos-de-biometria-en-seguridad/
- Motato, O. &. (2009). *Identificación biométrica utilizando imágenes infrarrojas de IA.* Revista Ingeniería e Investigación.
- Muñoz Vega, E. P. (2021). *Desarrollo de un sistema de control de acceso de personal empleando reconocimiento facial respaldado con técnicas de aprendizaje profundo.* Latacunga. Obtenido de http://repositorio.espe.edu.ec/handle/21000/25302
- Navas, L. &. (2021). *Diseño e implementación de un prototipo de sistema de seguridad integral con el fin monitorear el acceso de automóviles, utilizando visión artificial y chatbot para el ingreso al conjunto residencial.* Latacunga. Obtenido de http://repositorio.espe.edu.ec/handle/21000/25388

Oliveros, J. S. (2020). *Teachable Machine 2.0, herramienta basada en la web para comenzar proyectos de ML.* Obtenido de https://mundo.cloud/noticias/innovacionnoticias/teachable-machine-2-0-herramienta-basada-en-la-web-para-comenzar-proyectosde-ml

Pi, R. (2023). *Raspberry Pi 4 Model B.* Obtenido de

https://www.raspberrypi.com/documentation/computers/raspberry-pi.html

Scarel, G. &. (2010). *Sistema de reconocimiento facial.* Universidad Nacional del Litoral.

- Serengil, S. &. (2020). *Deepface. Innovations in Intelligent Systems and Applications Conference (ASYU), 23-27.*
- Universo, D. E. (2023). *Moradores de 10 sectores de Guayaquil y Durán apuntan a la seguridad, mejoras de servicios y unión barrial como anhelos para este 2023.* El Universo. Obtenido de https://www.eluniverso.com/guayaquil/comunidad/moradores-de-10-sectores-de-guayaquil-y-duran-apuntan-a-la-seguridad-mejoras-de-servicios-y-unionde-barrial-como-anhelos-para-este-2023-nota/

UTEC. (2020). *Teachable Machine - AI para todos.* Obtenido de

https://aichallenge.utec.edu.uy/community/jai1-tips/teachable-machine-ai-para-todos/

Velásquez, A. (2018). *IMPORTANCIA DE LAS BASES DE DATOS, MODELOS DE DATOS Y UTILIZACIÓN DE LAS BASES DE DATOS EN UNA ORGANIZACIÓN.* Obtenido de https://abimelecvelasquez.blogspot.com/2018/03/importancia-de-las-bases-de-datos.html